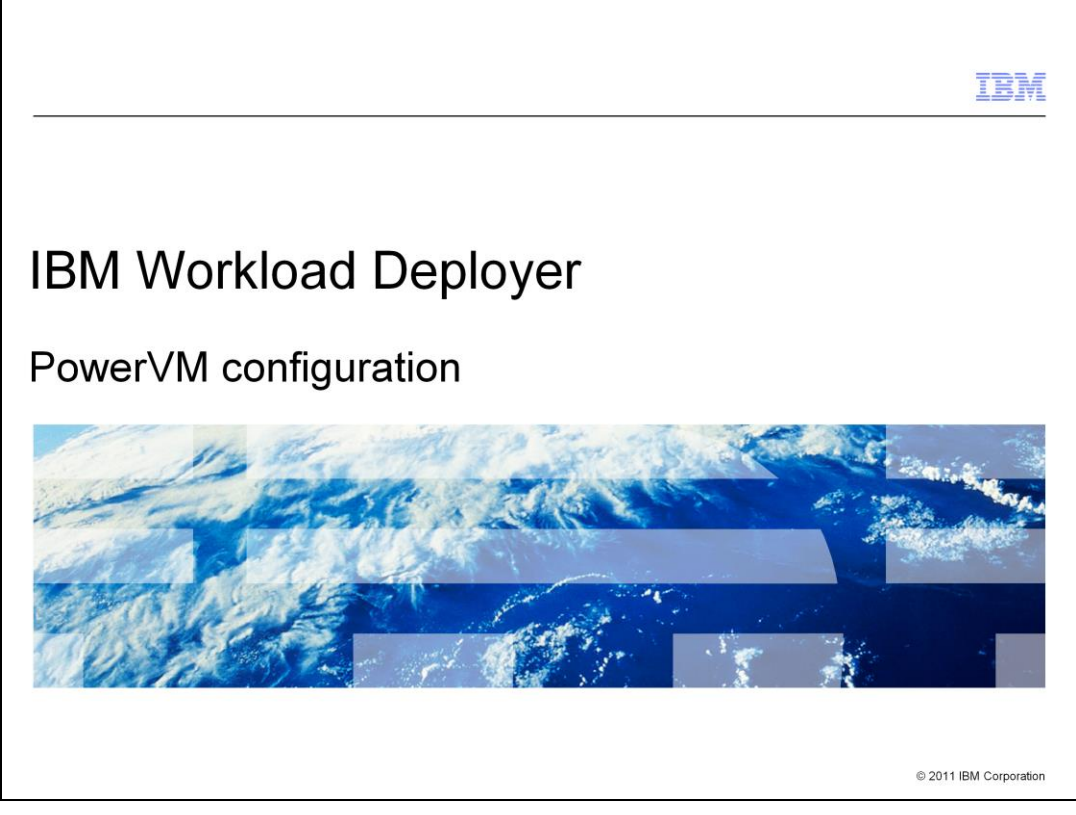

This presentation provides an overview of the PowerVM configuration that is required for use with the IBM Workload Deployer Appliance.

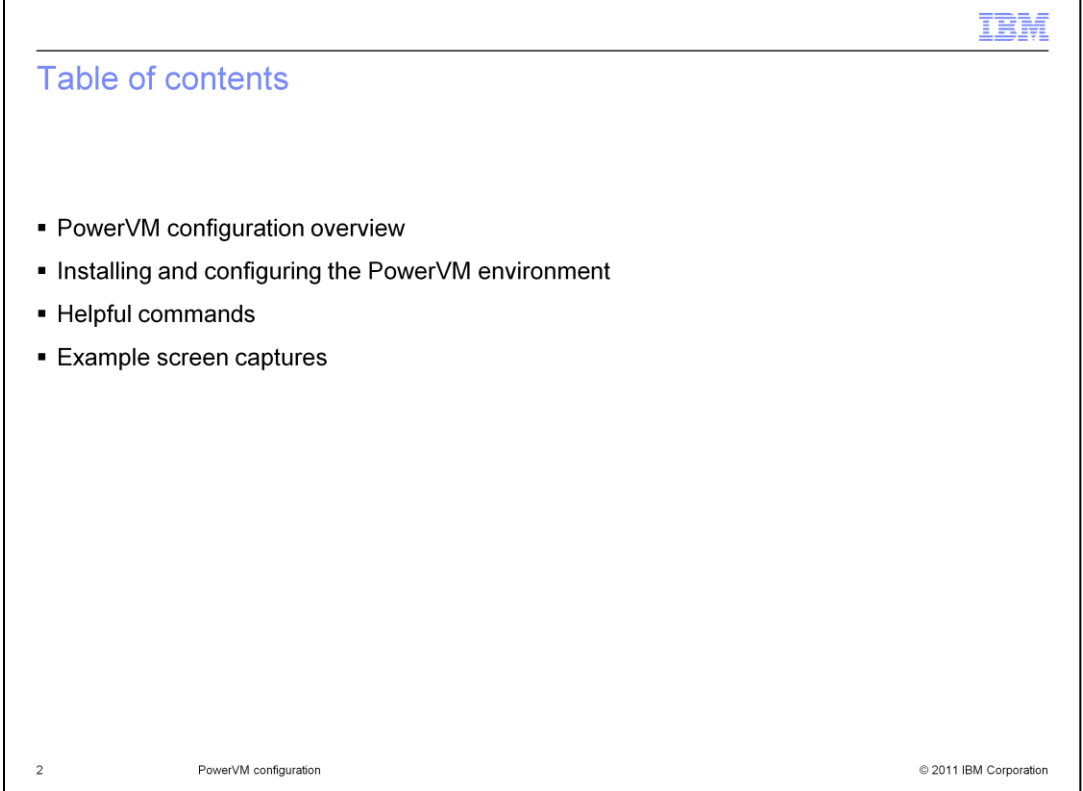

The first section of the presentation gives an overview of the PowerVM environment and the steps that are required to install and configure it. The second section gives details about the configuration process, including required hardware and software levels. Finally, the presentation covers some helpful commands to gather information about the different components of the PowerVM environment, and some example screen captures that might be useful for you.

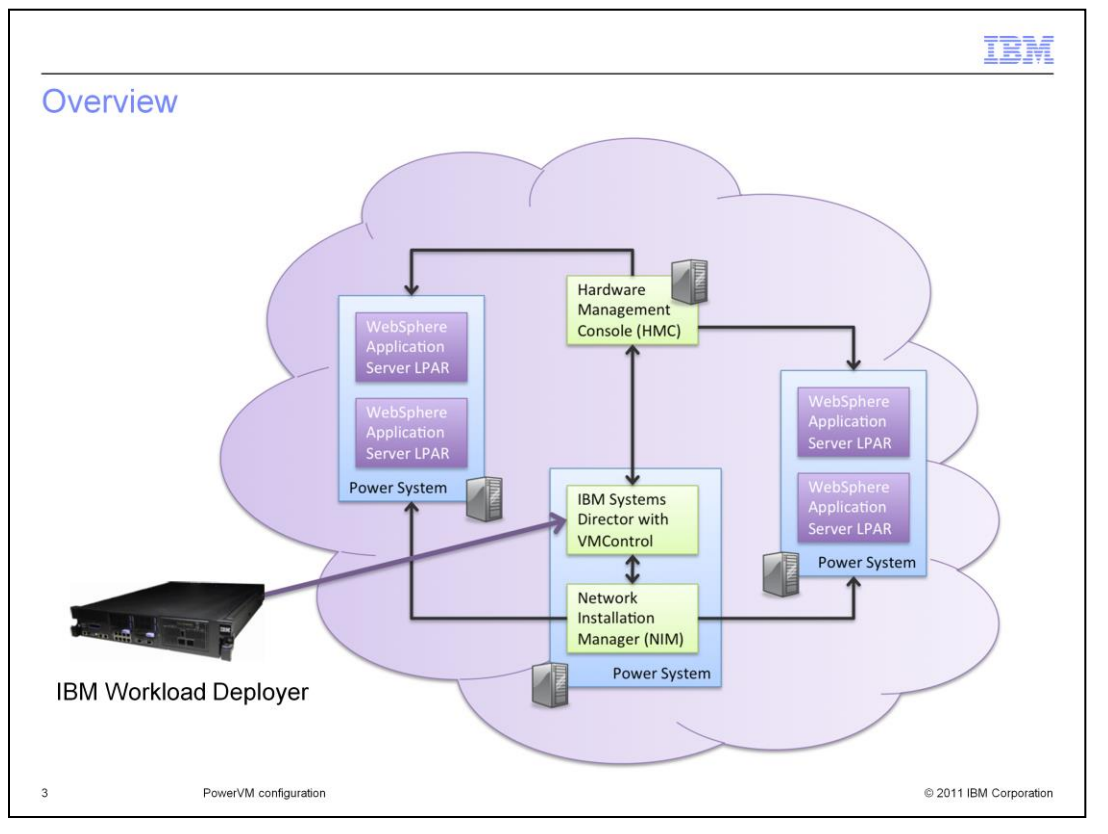

IBM Workload Deployer Appliance works with specific versions of PowerVM hypervisors. The PowerVM hypervisor, in IBM Workload Deployer, is defined within a cloud group that is managed by IBM Systems Director VMControl. The diagram here shows a sample topology for using PowerVM with IBM Workload Deployer. In this environment, the appliance communicates with IBM Systems Director using the VMControl plug-in to deploy and interact with virtual systems. VMControl coordinates with the Network Installation Manager (NIM) and the Hardware Management Console (HMC) to deploy virtual systems into the PowerVM cloud. Each virtual system is an LPAR running AIX 6.1 and WebSphere Application Server Hypervisor Edition.

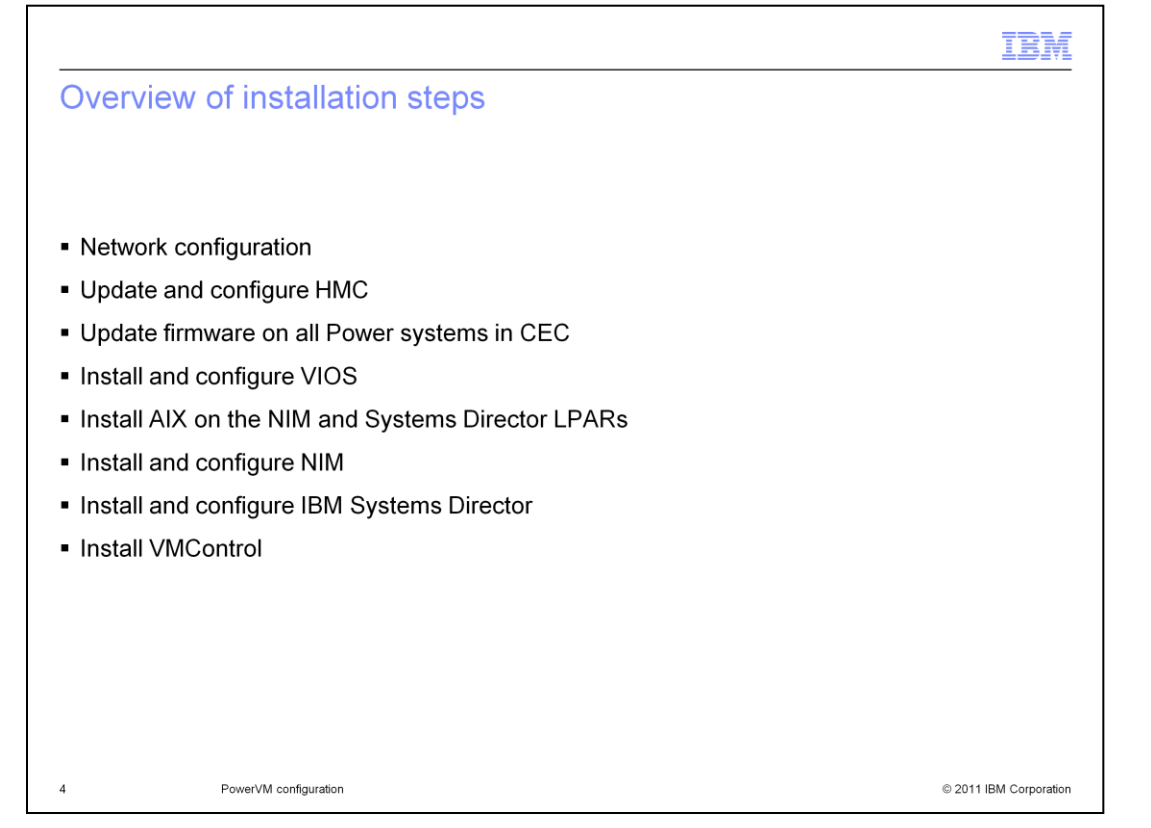

The PowerVM installation and configuration for the IBM Workload Deployer environment requires at least three days of effort. You must ensure your network is ready for the PowerVM components and for the large images that are moved across the network. You must update and configure the HMC to the required level. The firmware on all Power systems likely needs to be updated, all to the same firmware level. You must install and configure VIOS, Network Installation Manager (NIM) and the IBM Systems Director to the required level. Additionally, you need to install the correct level of the VMControl plug-in for IBM Systems Director.

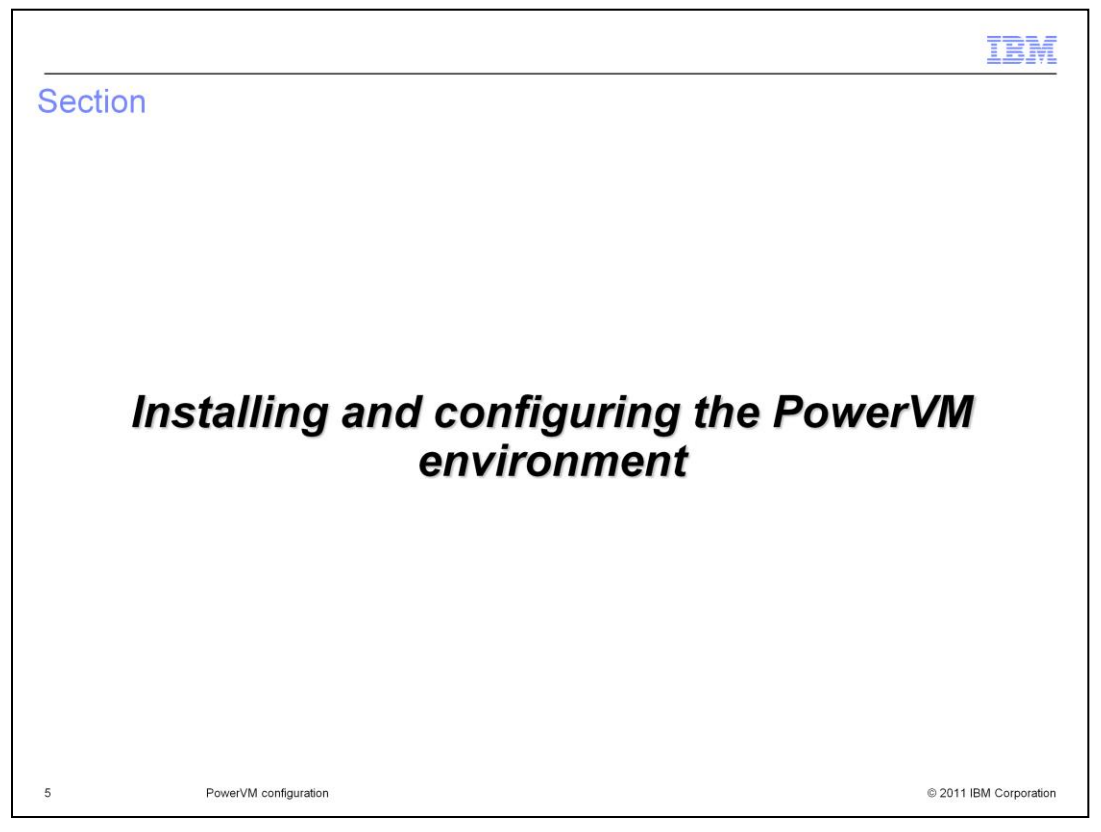

This section describes how to install and configure the components of the PowerVM environment.

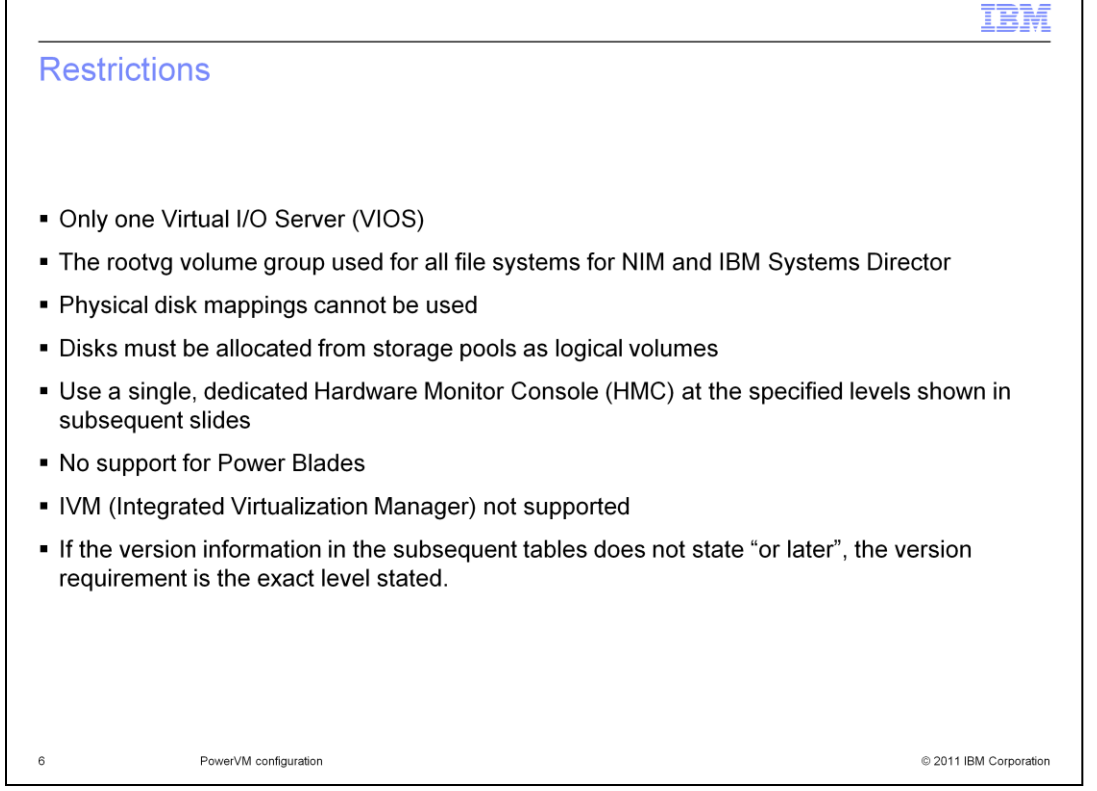

First, consider the restrictions for the PowerVM installation if it is to be used as a hypervisor for IBM Workload Deployer. There is support for only one Virtual I/O Server, or VIOS. The rootvg volume group is used for all file systems for NIM and IBM Systems Director LPAR's. Physical disk mappings cannot be used. All disks must be allocated from storage pools as logical volumes. You must use a single, dedicated Hardware Monitor Console (HMC) at the specified levels shown in subsequent slides. Power blades are not supported. The Integrated Virtualization Manager, or IVM, is not supported. The component versions of PowerVM components are provided in the IBM Workload Deployer Information Center. When reviewing those versions, be aware that unless the entry specifies "or later", the version requirement is the exact level stated.

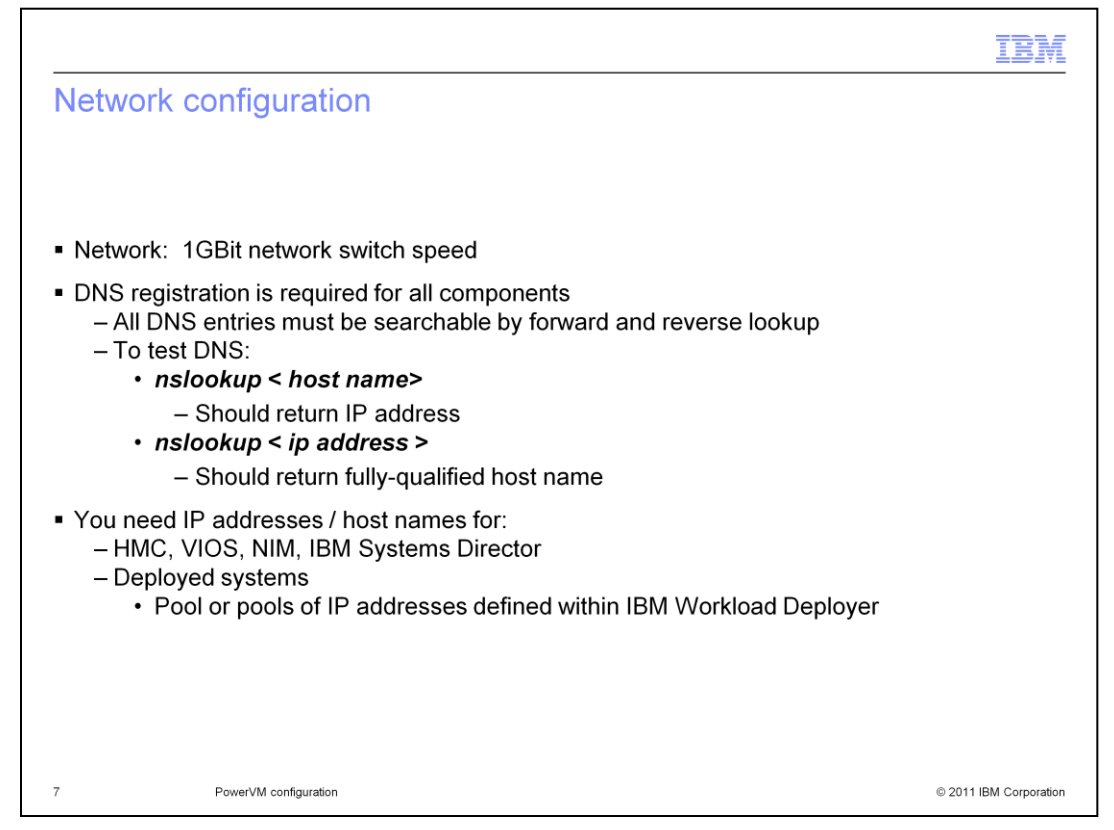

Since the IBM Workload Deployer appliance dispenses large images across the network, it is important that the network is fast. A minimum network speed of 1GBit is highly recommended for optimum speed. The IBM Workload Deployer appliance also has 10GBit network adapter connections available as well.

Domain name server (DNS) registration is required for all IBM Workload Deployer-related network-addressable components. This includes all PowerVM components, (VIOS, NIM, IBM Systems Director), VMWare servers and VMWare license servers, the reserved target IP addresses and target host names, the IBM Workload Deployer appliance, and the HMC. The entries within DNS for all the PowerVM systems must be resolvable by host name and by IP address. Failure to have DNS properly set up can create difficult-todiagnose failures in IBM Workload Deployer functionality.

To test entries in the DNS, issue these commands:

## *nslookup <host name>* **- should return IP address**

## *nslookup <ip address>* **- should return fully-qualified host name**

You need IP addresses and host names for your Hardware Management Console, Virtual I/O Server, IBM Systems Director, and for the systems that you deploy with IBM Workload Deployer.

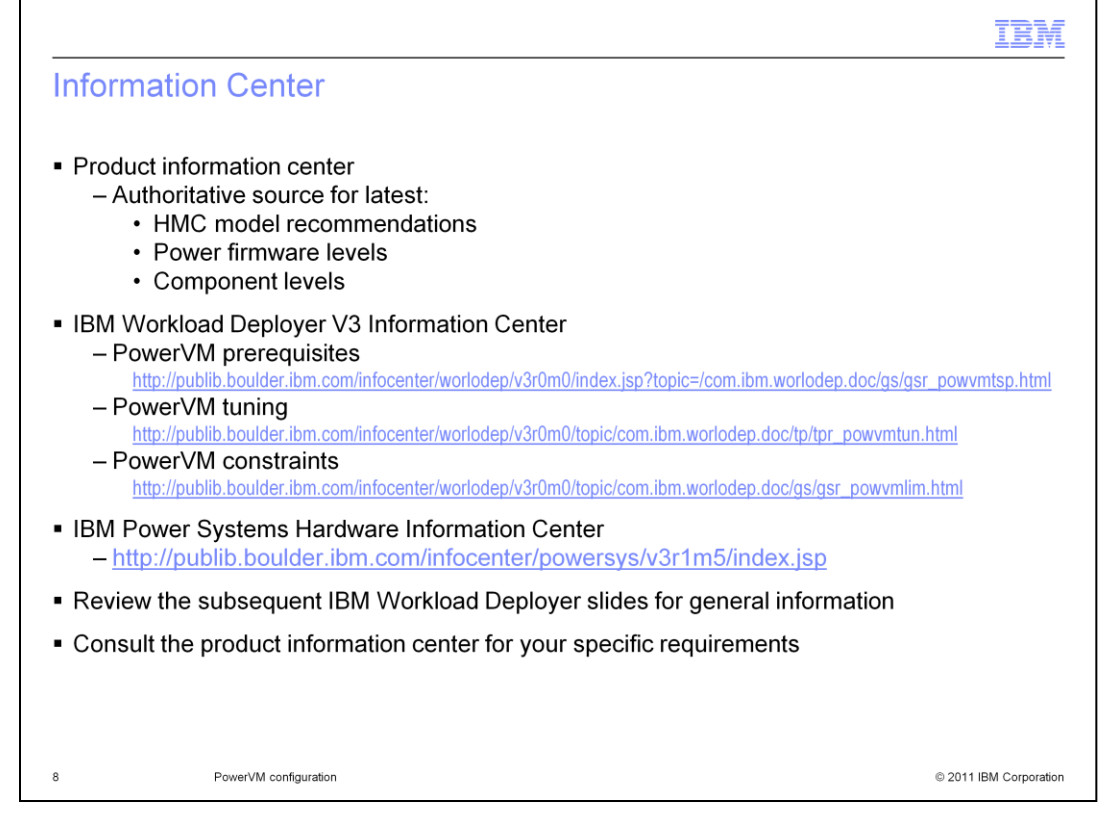

In subsequent slides, you see the original PowerVM prerequisites for IBM Workload Deployer V3. Constantly updated with the latest information, the product information center is the authoritative source for the latest information about PowerVM prerequisites, requirements and limitations, including HMC model requirements, Power firmware levels, and component levels. Press "stop" on this slide to copy the links to PowerVM requirements in the information center for the IBM Workload Deployer V3 and for the other information links you see on this page. Then click "play" to review the subsequent slides for general information about the components that comprise the PowerVM environment. Consult the product information center for your specific requirements.

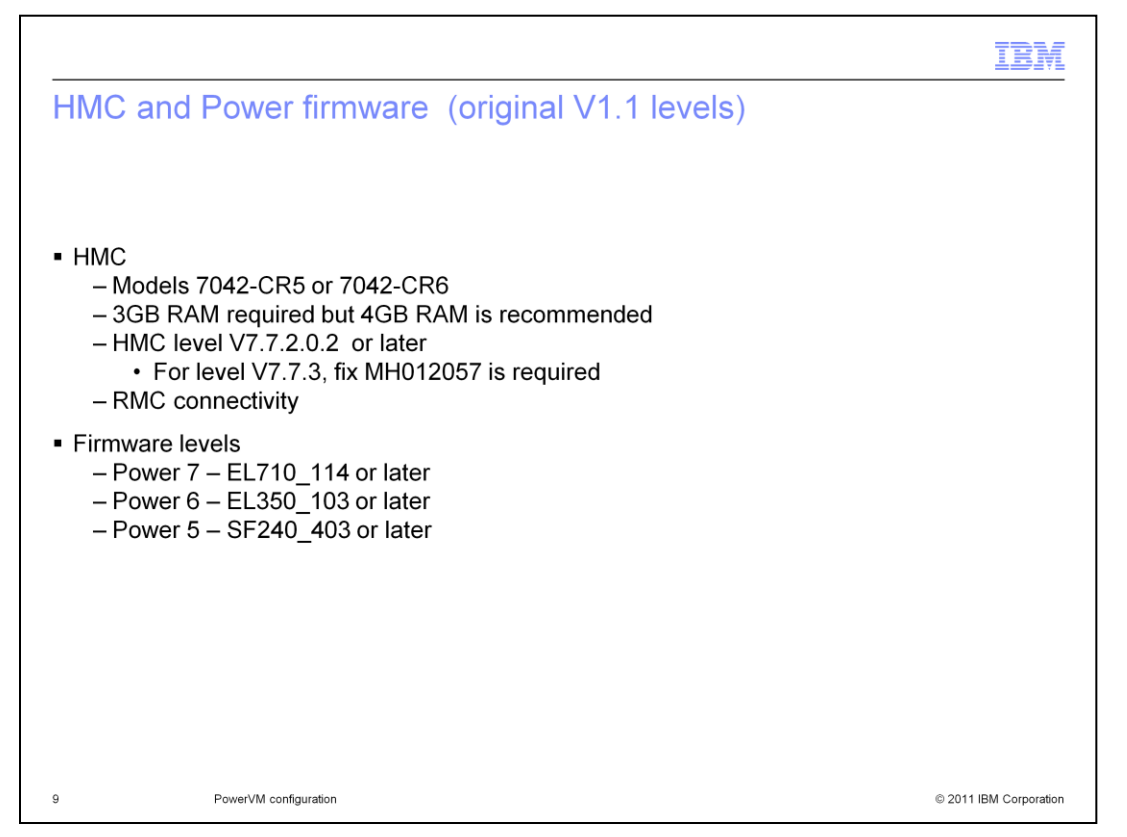

The Hardware Management Console must be a 7042-CR5 or CR6.A minimum of 3GB RAM is required but 4GB is recommended. The firmware level of the HMC must be 7.7.2 with Service Pack 2, or 7.7.3 with fix MH012057, or the latest level available. You must have RMC (Resource Monitoring and Control) connectivity between the HMC and the PowerVM system components, such as Systems Director, NIM, and VIOS. You can check for RMC connectivity using the HMC by checking for the existence of the "Mobility" options in the Operations popup for your NIM or Systems Director LPARs. The "Mobility" option is not present if RMC is not established. The Power Information Center has information about enabling RMC connections.

The recommended firmware levels for AIX processors are EL710\_114 or later for Power7, E350\_103 or later for Power 6 and SF240\_403 or later for Power 5.

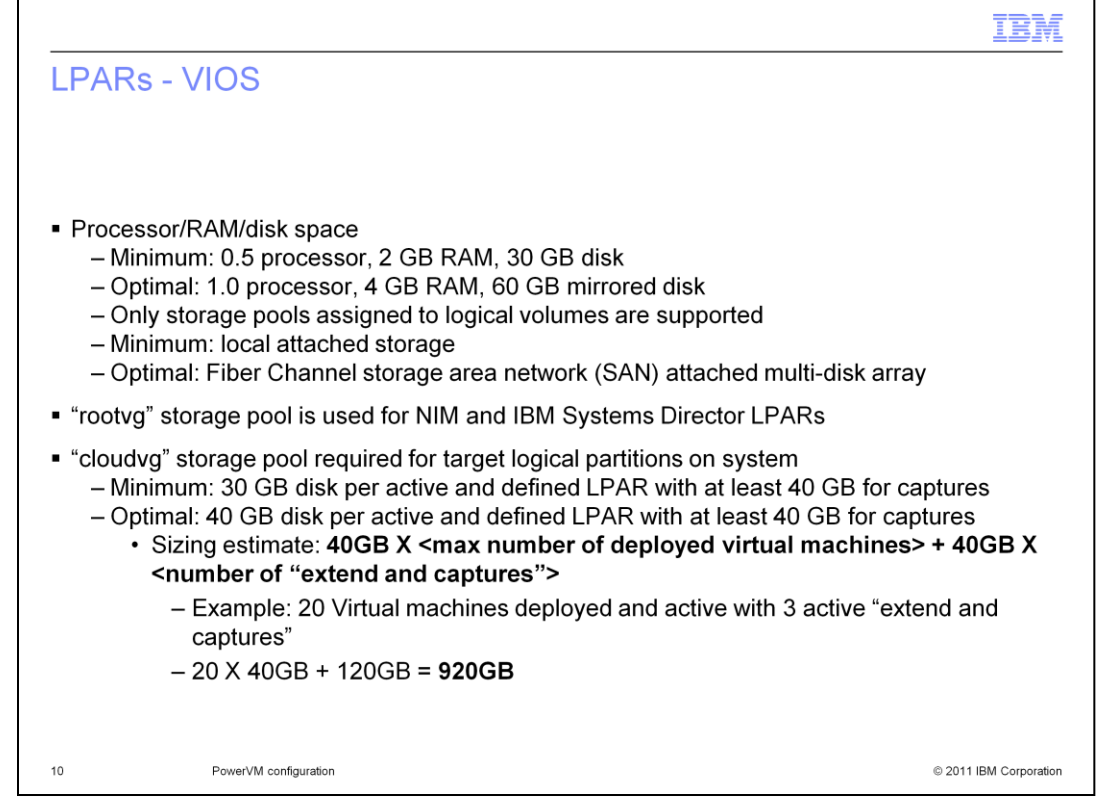

The VIOS LPAR requires a minimum of one-half processor, two GB of RAM and thirty GB of disk space. Optimal specifications are one processor, four GB of RAM, and sixty GB of mirrored disk space. Only storage pools assigned to logical volumes are supported by the PowerVM environment. Minimally you can use local attached storage, and optimally you should use fiber channel storage area network (or SAN) with an attached multi-disk array. The "rootvg" storage pool is used for NIM and IBM Systems Director LPAR disk assignment. Additionally you must have a "cloudvg" storage pool, using a name of your choice, which is used for the deployed target logical partitions in the cloud. The minimal size required for each active, deployed target LPAR is thirty GB, and the optimal size is forty GB, plus forty GB of space for each active "extend and capture" operation. The example shown shows that nine hundred twenty GB of space is required for twenty deployed and active virtual machines and three active "extend and capture" operations.

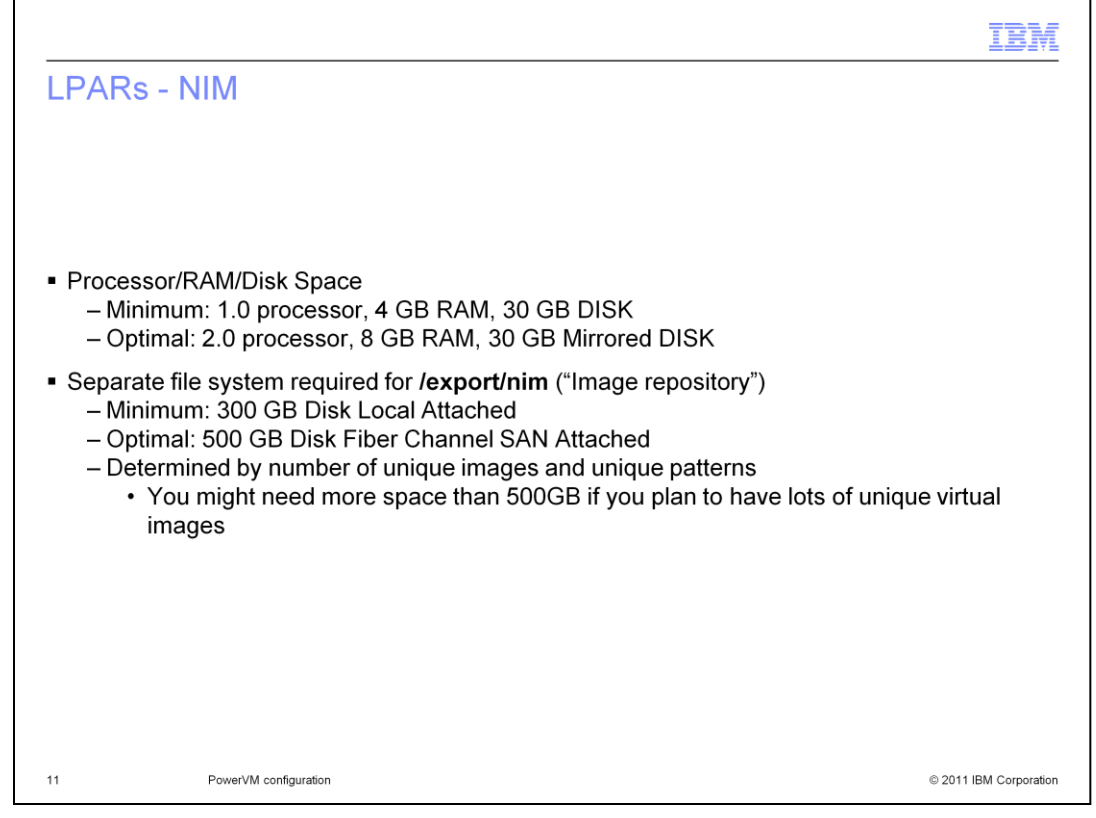

The Network Installation Manager (or NIM) LPAR minimally requires one processor with four GB RAM and thirty GB of disk space. Optimal specifications are two processors, eight GB RAM, and thirty GB of mirrored disk space. You must have a separate file system - /export/nim – called the "image repository" for cached images. Minimally you must have three hundred GB locally attached disk space for this file system. Optimally you should have at least five hundred GB of disk space, staged on fiber channel SAN storage. You might need more than five hundred GB of space if you plan to generate a lot of unique catalog images for deployment.

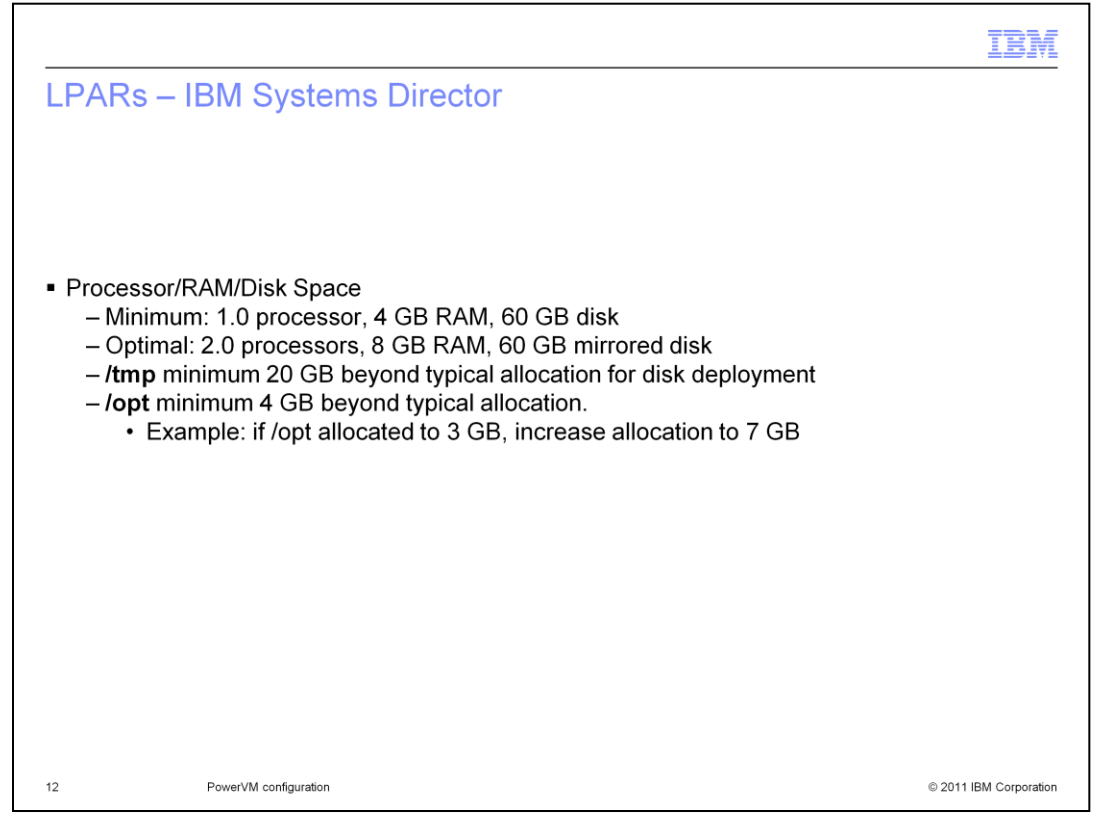

The IBM Systems Director LPAR requires a minimum one processor, four GB of RAM and sixty GB of disk space. Optimal specifications are two processors, eight GB of RAM and sixty GB of mirrored disk space. The /tmp file system must be enlarged beyond the default sizing so that an additional twenty GB of free space is available for use by the IBM Systems Director during deployments. The /opt file system should be enlarged by four GB beyond your typical allocation to allow for IBM Systems Director installation and additional logging space and database.

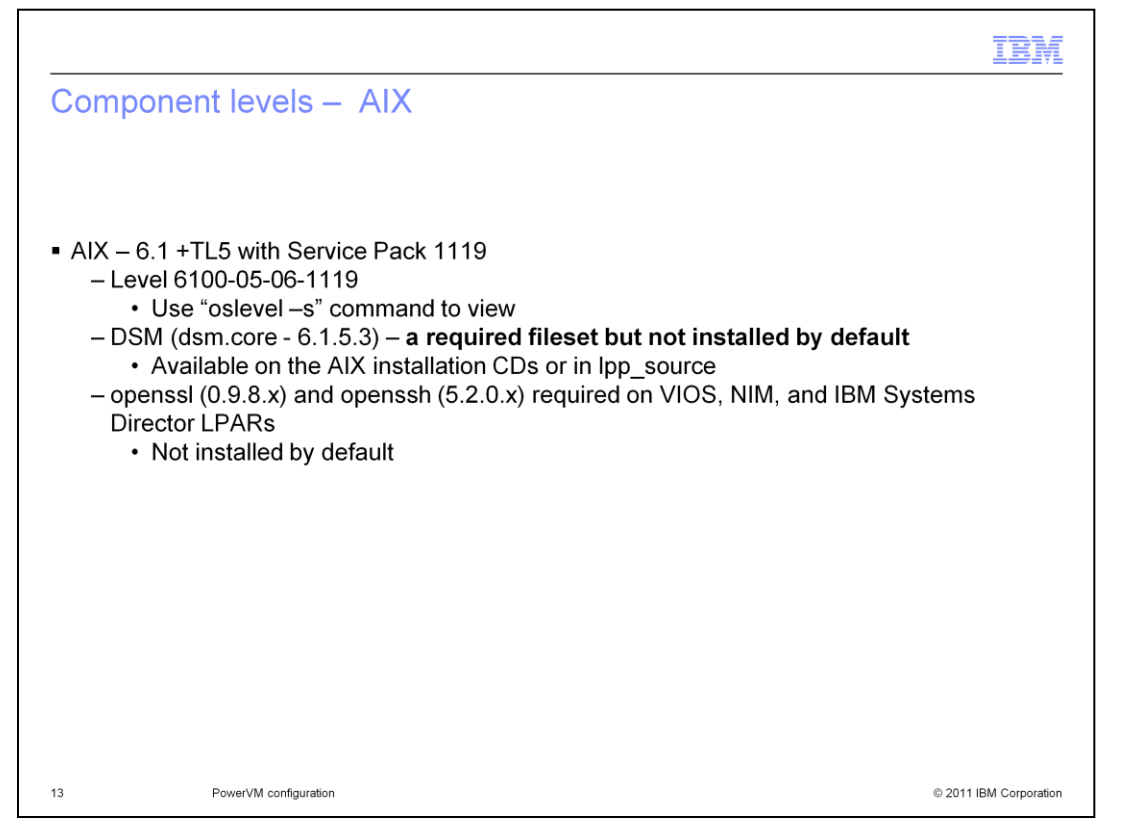

AIX must be at level 6.1, plus Technology Level 5, plus Service Pack 1119, which displays using *oslevel –s* as 6100-05-06-1119. Note that dsm.core fileset is required but is not installed by default and is available on the AIX installation CDs or in lpp\_source. Openssl and openssh filesets are also required on the VIOS, NIM, and IBM Systems Director lpars.

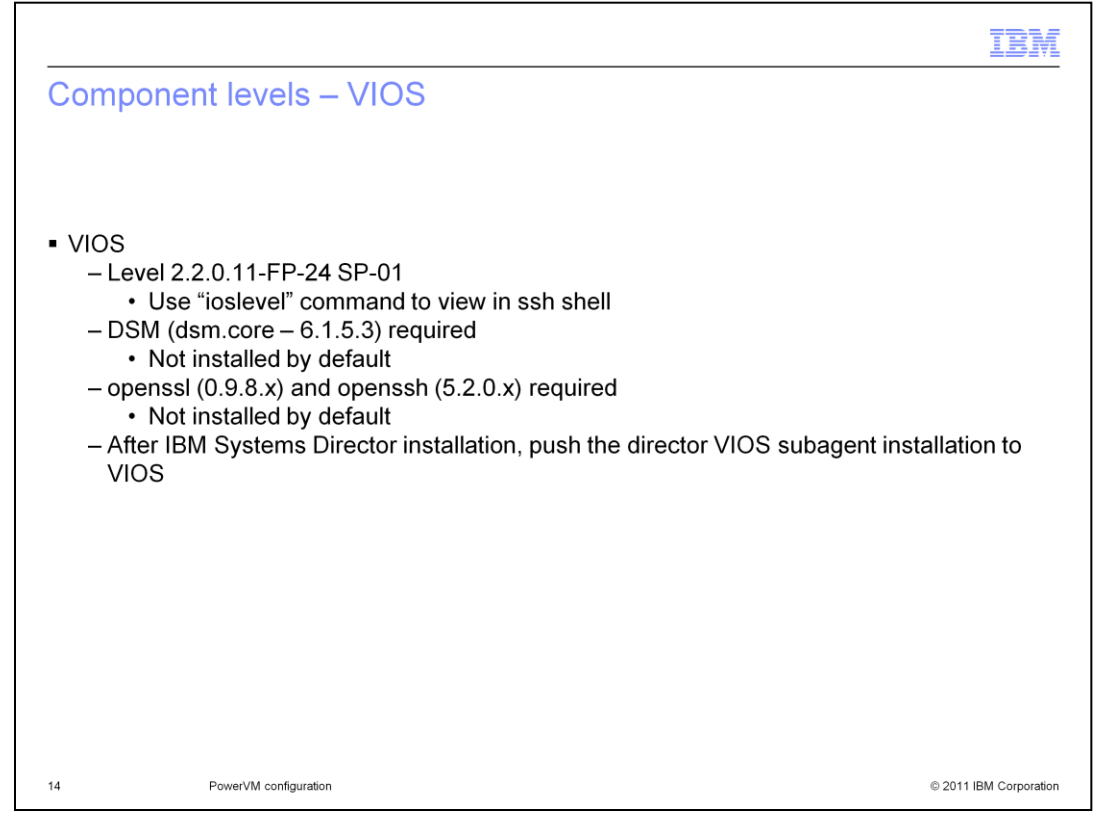

VIOS must be at level 2.2.0.11-FP-24 SP-01.Confirm this level by using the *ioslevel* command in an SSH session to the VIOS server. The dsm.core level 6.1.5.3 is also required on the VIOS LPAR. Openssl and openssh filesets must be installed, and they are not installed by default. You can later use the IBM Systems Director console interface to push the required VIOS subagent to the VIOS lpar.

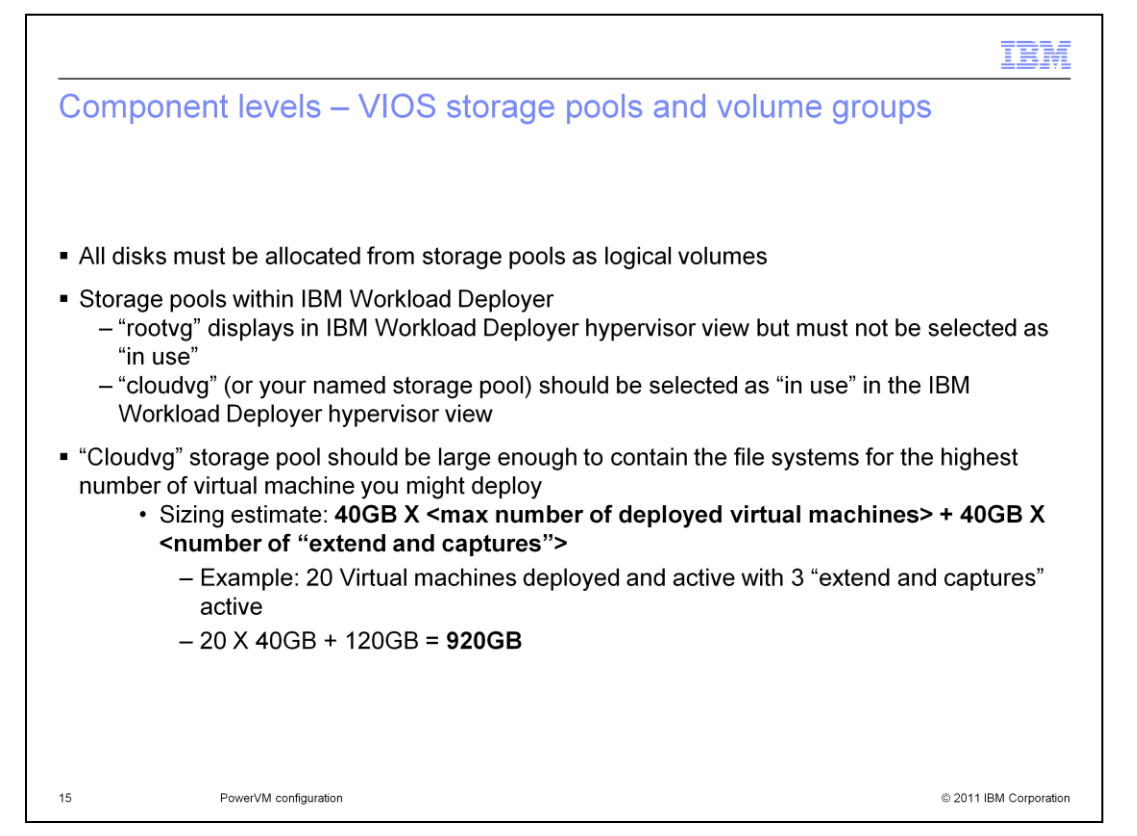

All disks must be allocated from storage pools as logical volumes. The rootvg volume group is used by default for file systems for "service LPARs", such as NIM and IBM Systems Director. The rootvg volume group displays as a "storage device" within IBM Workload Deployer hypervisor view when the PowerVM cloud group is defined. You must not select rootvg as "in use" by the hypervisor. You must define a large "cloud" storage pool in a volume group for the hypervisor to assign to the operating systems that it deploys within the cloud. Within the IBM Workload Deployer hypervisor view, the cloud storage pool (such as "cloudvg" in the example) displays as a storage device. Select the cloud storage device (the cloud volume group you defined) as "in use" within the hypervisor view. For a rough sizing for the cloud storage pool, use forty GB multiplied by the maximum number of virtual machines that you plan to deploy. Then add an additional estimate factoring in the number of "extend and captures" that might be active.

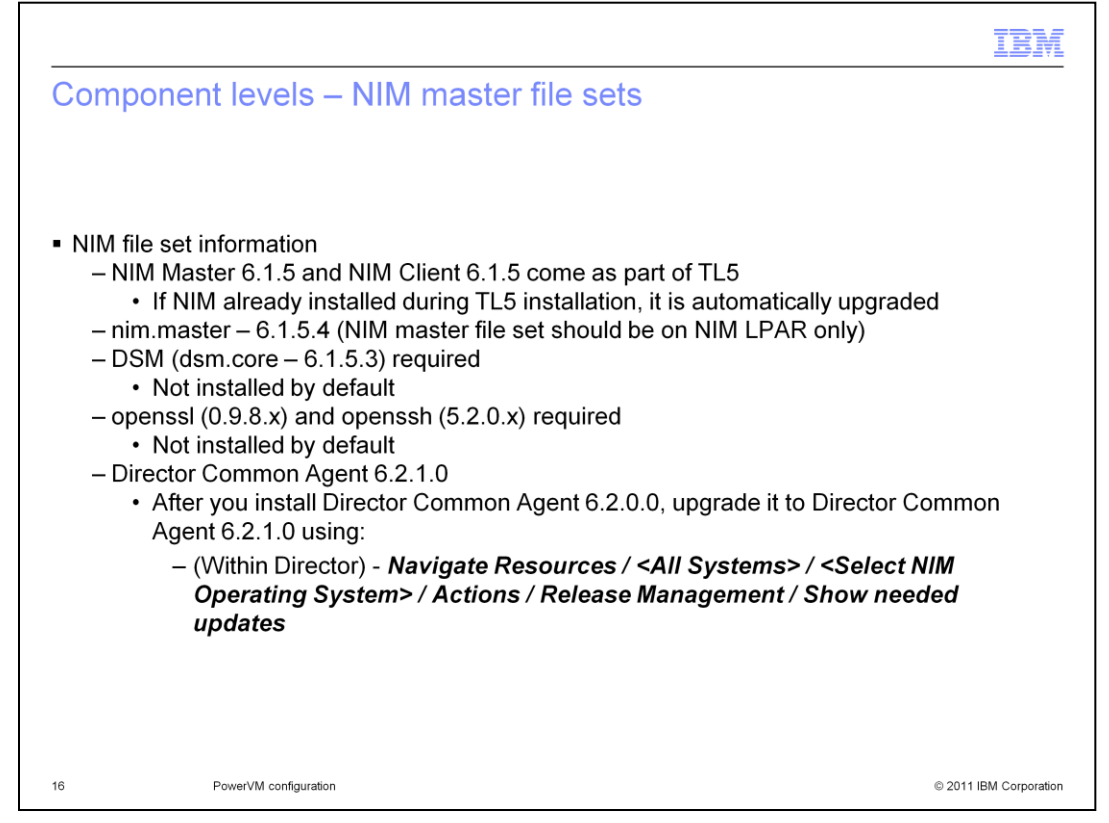

NIM master and client file set upgrades come as part of Technology Level 5. If NIM is installed when TL5 is applied, the NIM Master and NIM Client are upgraded to 6.1.5.4 and 6.1.5.5 respectively. The dsm.core level 6.1.5.3 or higher must be installed on the NIM server (for the VMControl agent), and for Director Common Agent. The openssl and openssh filesets at the levels indicated must be installed and are not installed by default. After you have upgraded the Director Common Agents to V6.2.1, use the IBM Systems Director GUI to show and install the needed updates to the NIM and VIOS LPARs

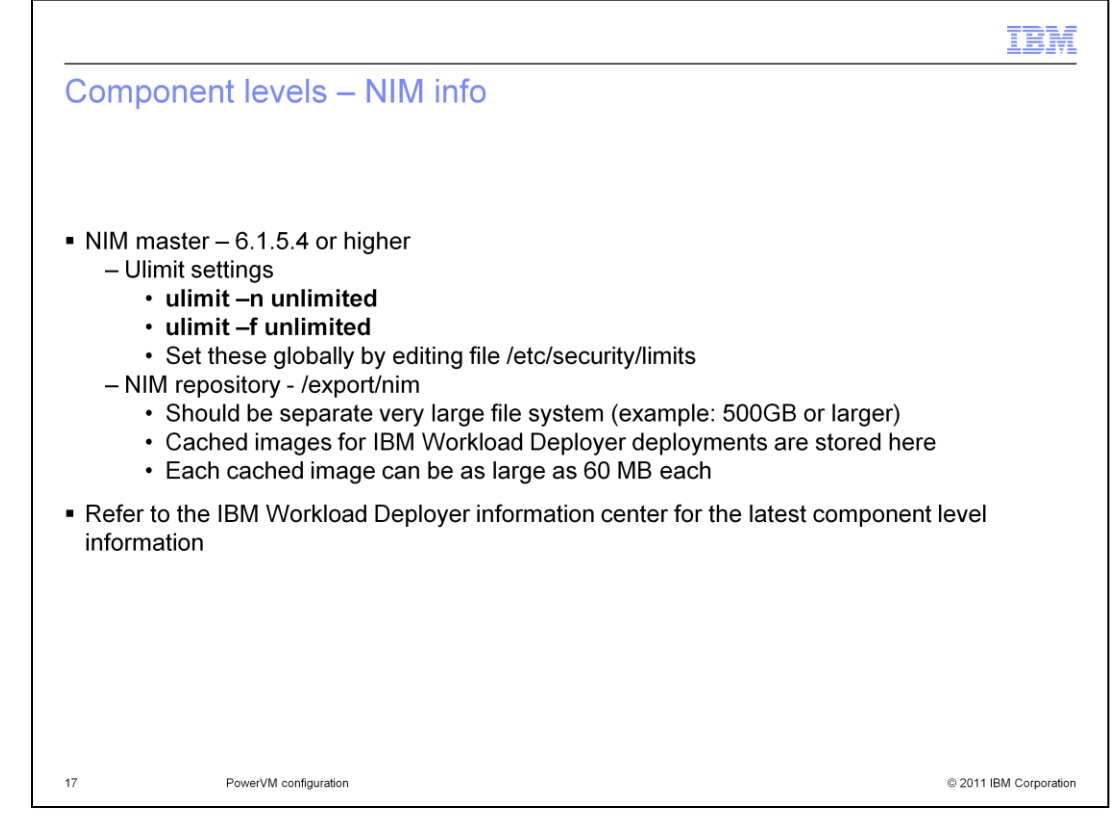

The ulimit setting for the maximum number of file descriptors must be set to unlimited. Also, the ulimit setting for maximum file size must be set to unlimited. You can set these globally by editing the file /etc/security/limits.

The nim repository file system contains the cached virtual images that are deployed to the PowerVM hypervisor. Since each cached image can be at least 60MB in size, the /export/nim file system should be very large. If you are unsure of the size you need, start with an allocation of 500GB of space and then enlarge the file system as required.

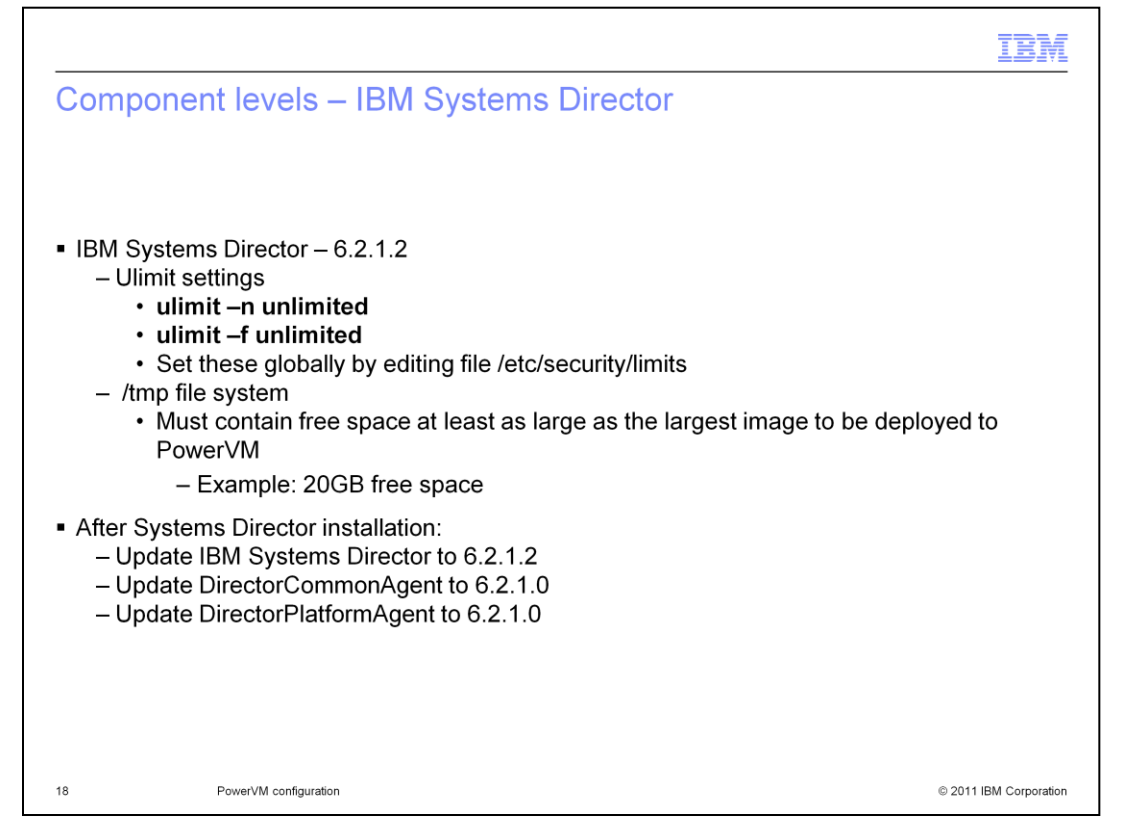

IBM Systems Director must be at level 6.2.1.2 or later. IBM Systems Director is currently a free downloadable product, but you must purchase a support agreement for service. You must install the indicated Systems Director fixes provided by IBM for use with IBM Workload Deployer. The ulimit setting for the maximum number of file descriptors must be set to unlimited. Also, the ulimit setting for maximum file size must be set to unlimited. You can set these globally by editing the file /etc/security/limits.

The deployed images for PowerVM are first staged in the /tmp directory on the IBM Systems Director. You must ensure that the free space in the /tmp file system is as large as the largest image you think you might attempt to deploy to PowerVM. If you are unsure of what size to use, then start with a /tmp file system size that allows twenty gigabytes of free space.

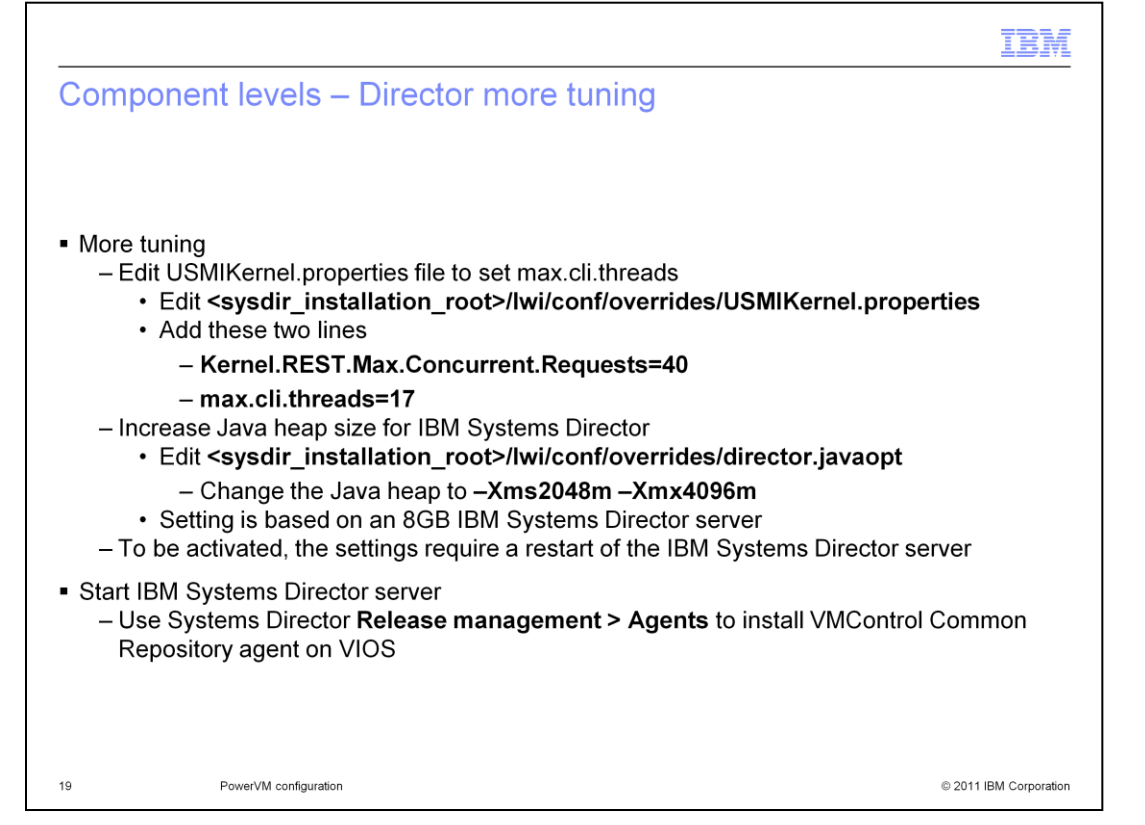

This slide discusses additional required tuning for the IBM Systems Director server. You must edit the USMIKernel.properties, adding the two lines indicated on this slide to increase the REST API maximum concurrent requests value and to set the maximum command-level-interface thread value to 17. Also you must increase the Java heap size for the IBM Systems Director. Edit the director.javaopt file to change the heap size parameters, as indicated on this slide. You must then stop and restart the IBM Systems Director server to complete the changes. From the IBM Systems Director console, you can navigate to **Release management** then click **Agents** to install the VMControl Common Repository agent on your VIOS.

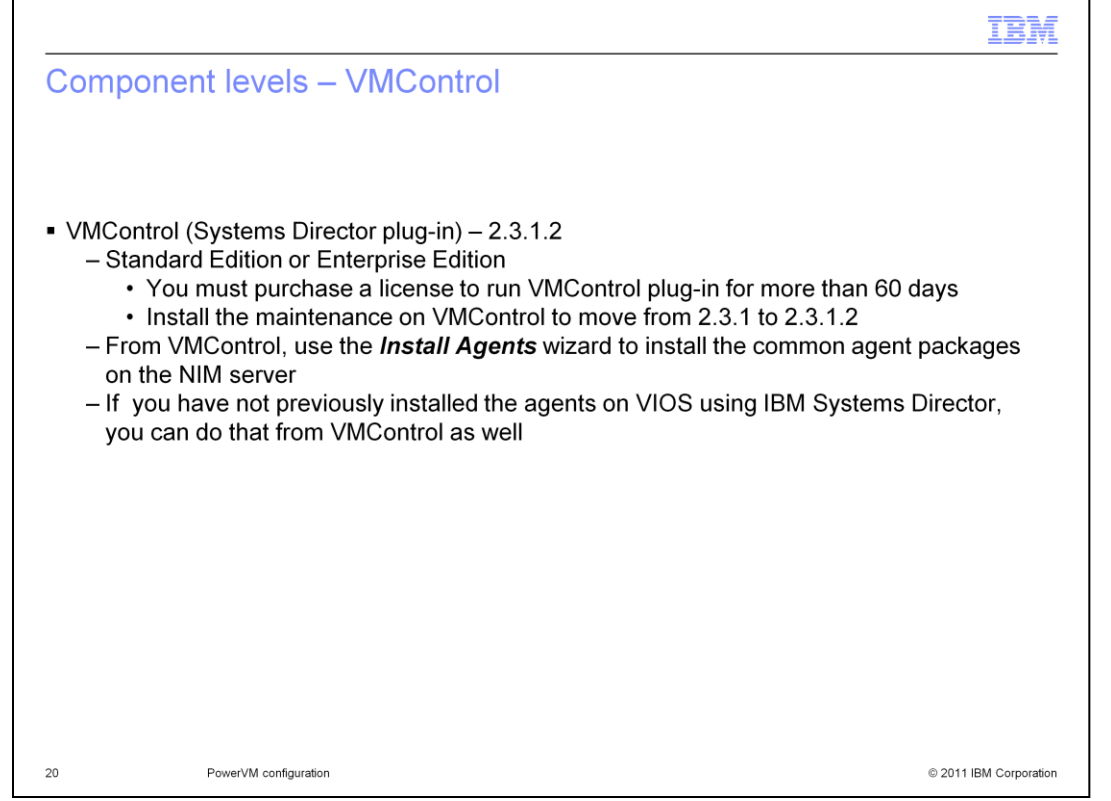

VMControl is a plug-in extension for IBM Systems Director and must be at level 2.3.1.2 after you've applied all maintenance. You can install a free trial license version of VMControl but before the trial license expires, you must purchase and install the licensed version of VMControl. After VMControl is installed, update it to the required 2.3.1.2 version. After VMControl is installed at the correct level, you can use it to install the common agent services on the NIM server.

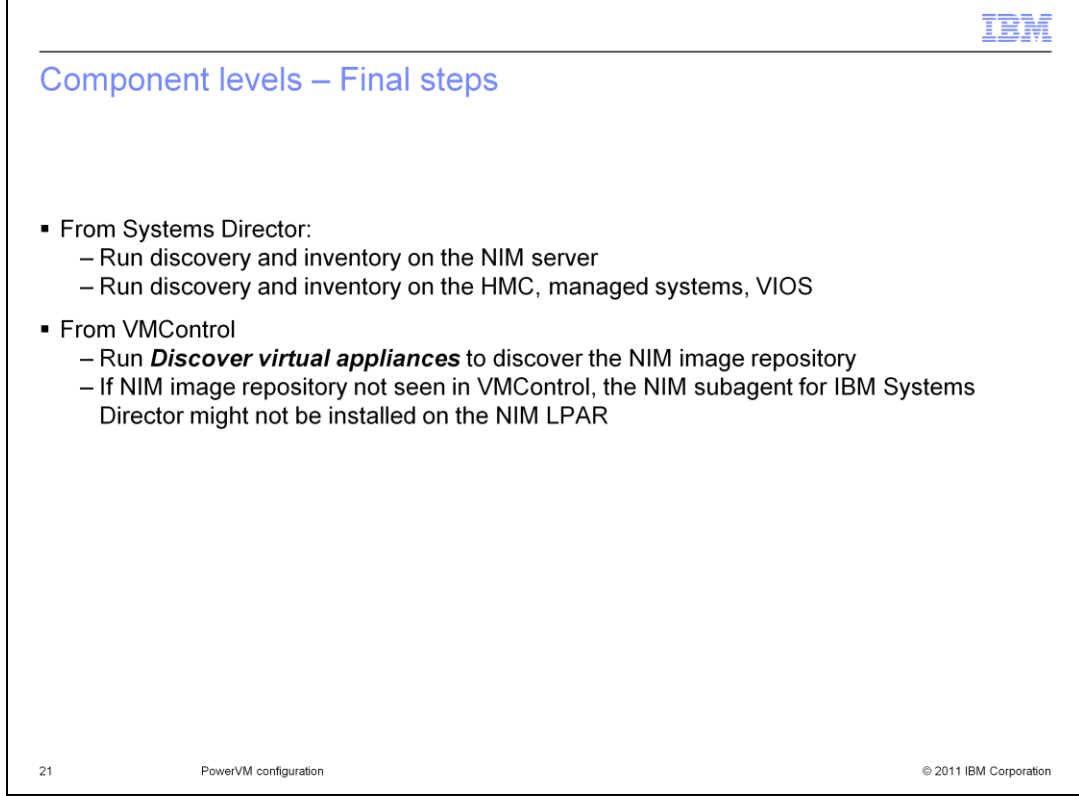

Once all of these components are in place, use Systems Director to discover them and collect inventories. First, run discovery and take an inventory of the NIM server. Then, you also need to run discovery and take an inventory of the HMC, the managed systems – which are all of the operating systems in your environment, and the VIOS. If the NIM image repository doesn't appear within VMControl, run the **Discover virtual appliances** wizard in VMControl to collect virtual system information, including the NIM image repository. If the NIM image repository doesn't appear in VMControl, this might mean the NIM subagent for IBM Systems Director was not installed on the NIM LPAR.

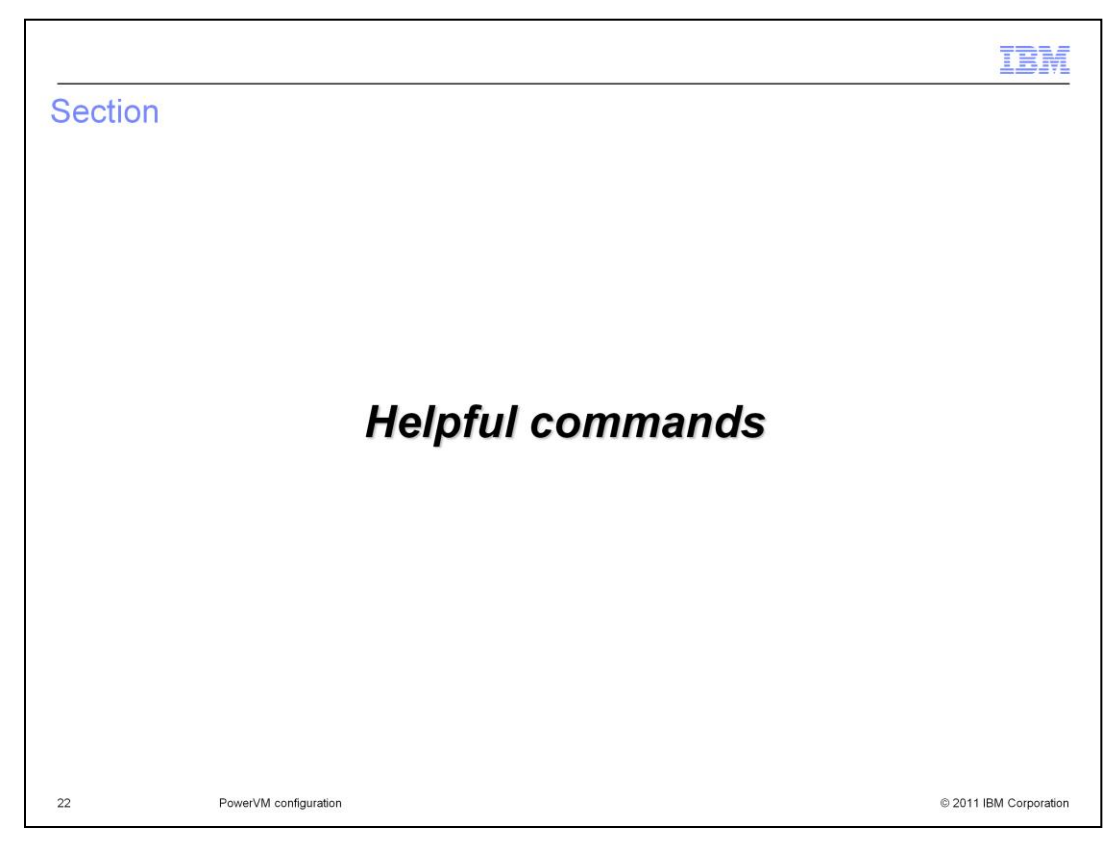

This section presents some commands that might be helpful to you.

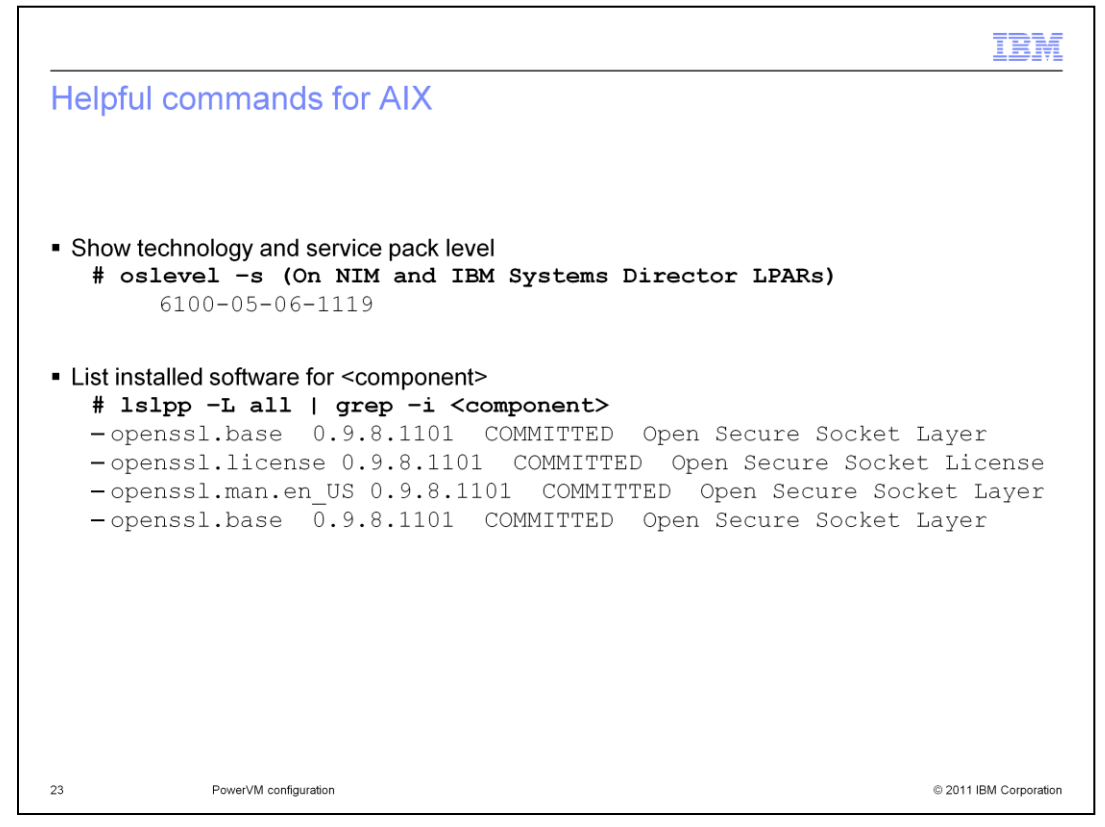

These commands might prove helpful on the NIM, VIOS, IBM Systems Director, and target partitions. Use the *oslevel –s* to determine the AIX operating system's release, technology level, and Service Level. Use the *lslpp –L* command to look at installed software.

```
IBM
Helpful commands for VIOS
• Show installation and fix pack level (VIOS)
   $ ioslevel
        2.2.0.11-FP-24 SP-01
List storage pools and backing devices
   $ lssp
               Size Free(mb) Alloc Size(mb) BDs Type
   Pool
  rootvg 285696 202752 512 2 LVPOOL<br>cloudvg 856856 752384 256 3 4 LVPOOL
  $ lssp -bd -sp cloudvg
  Name Size VTD<br>1p2vd1 26112 None
                                        SVSA
                                        None
   1p2vd2 27136 vtscsi0 vhost2
24PowerVM configuration
                                                                     © 2011 IBM Corporation
```
Issue these commands when logged onto the VIOS partition. The *ioslevel* command shows you the maintenance level for VIOS. The *lssp* command can be useful if you suspect problems with the management of storage pools on VIOS. The first example shows all of the storage pools. Cloudvg is the storage pool of interest for the IBM Workload Deployer configuration, so the second command displays additional information about the cloudvg storage pool.

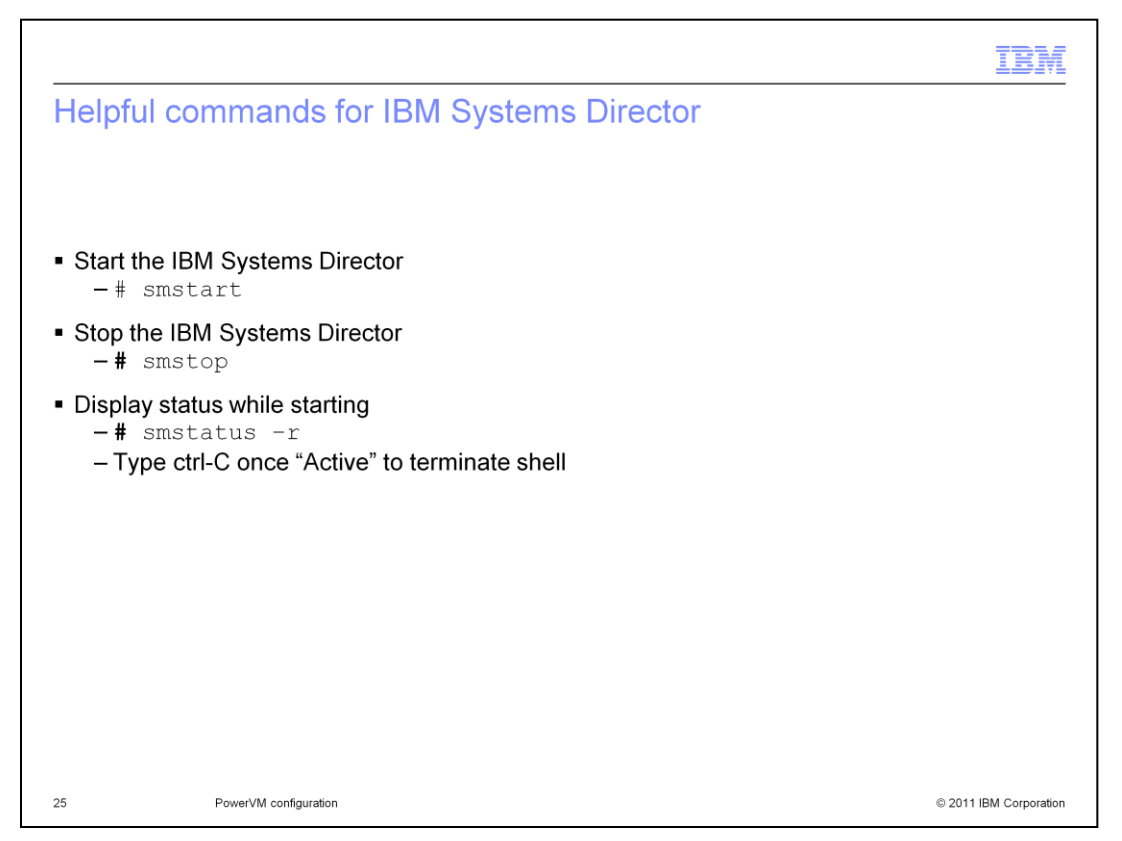

The IBM Systems Director is started automatically when the partition is started. Use the *smstop* command to stop the IBM Systems Director. This might be necessary when, for example, you apply maintenance to the IBM Systems Director. Use the *smstart* command to start the IBM Systems Director. Since it might take several minutes to start, use the *smstatus –r* command to monitor IBM Systems Director's progress starting. Once the status shows **Active**, type Ctrl-C to exit the smstatus shell.

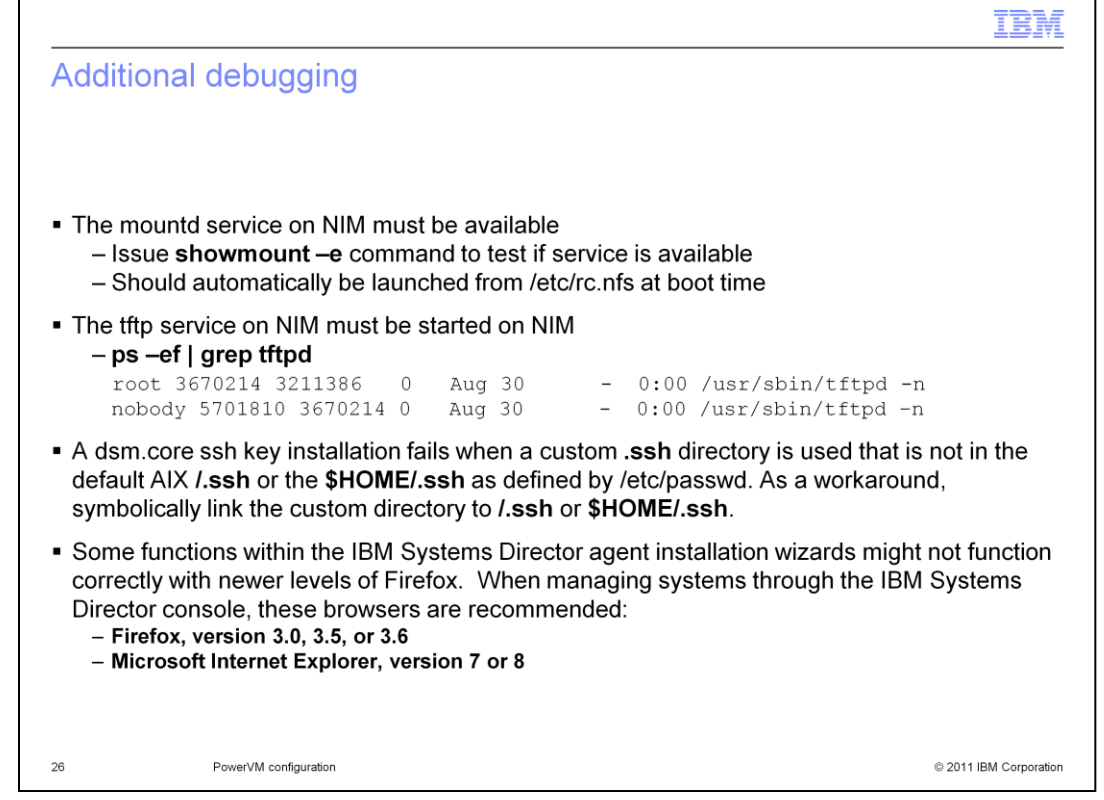

The mountd service on NIM must be available. You can issue the **showmount –e** command to see if the service is available. The mountd service should be automatically launched from /etc/rc.nfs at boot time if it is enabled. The tftp (trivial file transfer protocol) service on NIM must be available. You can use the command shown here to see if the service is started.

If you did not accept the default settings when you installed openssh, you might encounter a problem with dsm.core and it's ssh key installation. If you specified a custom .ssh directory that is not in the default /.ssh or in the \$HOME/.ssh, you might have to symbolically link the custom directory to /.ssh or \$HOME/.ssh.

Some functions within the IBM Systems Director agent installation wizards might not function correctly with newer levels of Firefox. When managing systems through the IBM Systems Director console, these browsers are recommended: Firefox, version 3.0, 3.5, or 3.6, and Microsoft Internet Explorer, version 7 or 8.

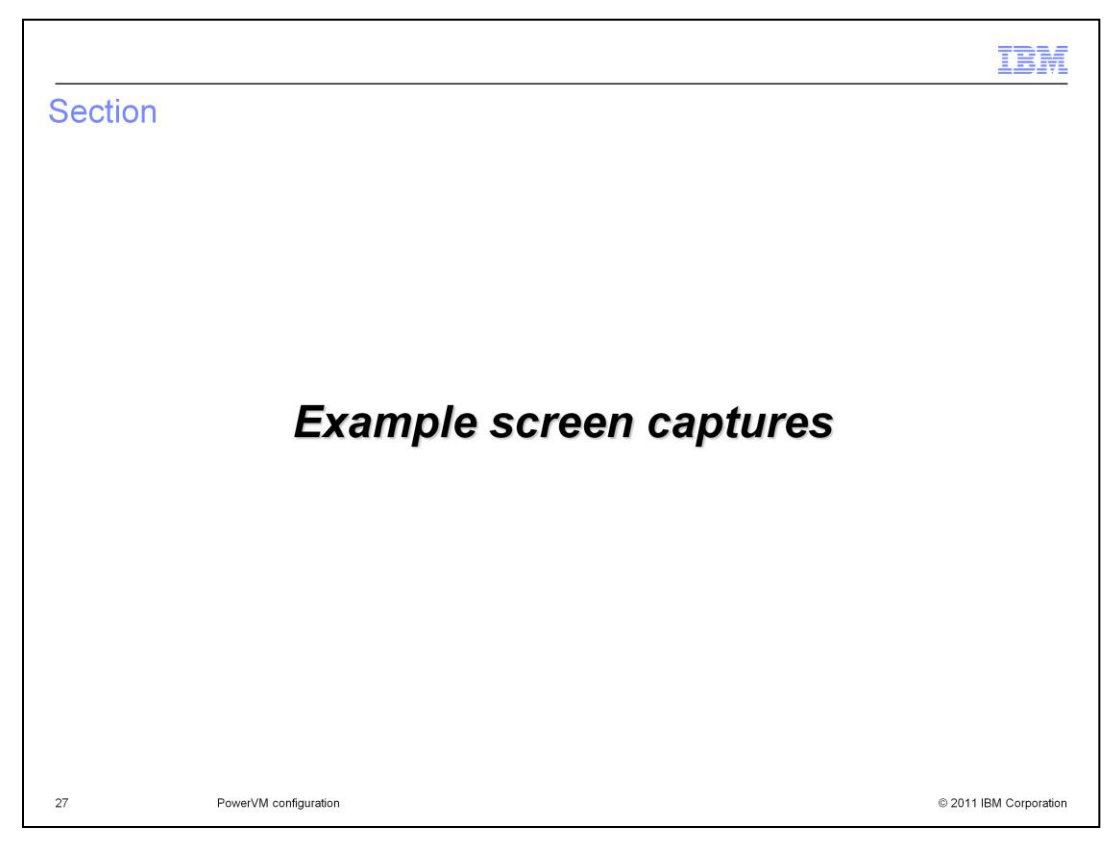

This section presents some screen captures that might be helpful to you.

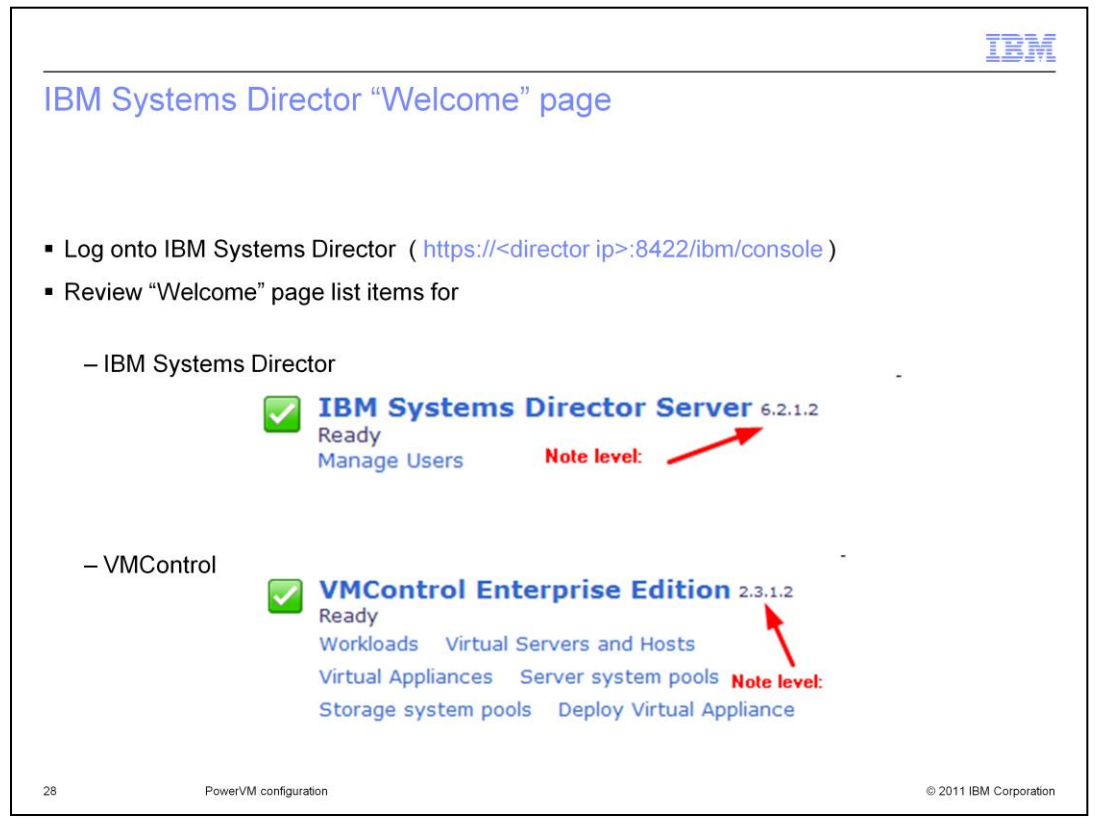

This example shows you how to check your maintenance levels quickly for IBM Systems Director and VMControl. When you log on the IBM Systems Director, you initially see the Welcome page. In the right pane, look for the entry for IBM Systems Director Server, and verify that it shows version 6.2.1.2. Farther down the list of entries, you see an entry for VMControl (either Standard or Enterprise Edition). Verify that the entry shows version 2.3.1.2.

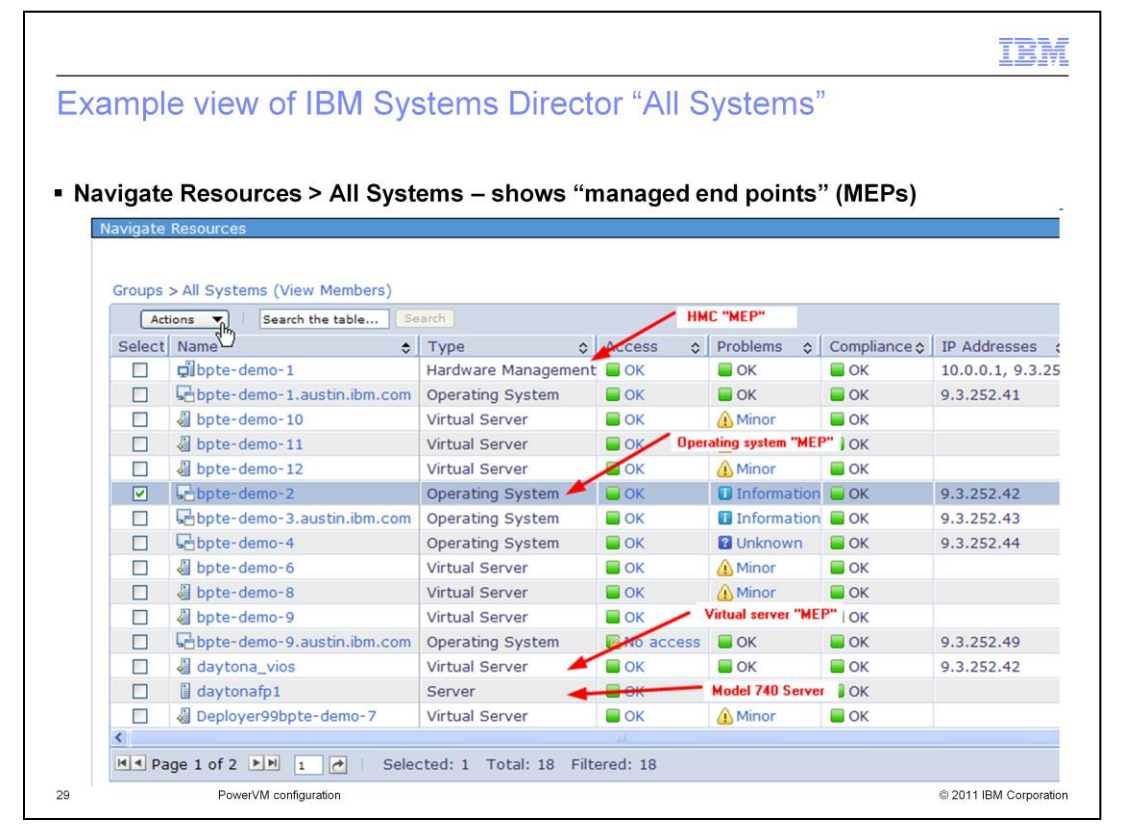

After the system resources are "discovered" within the IBM System Director, they are displayed as "Managed End-Points", or MEPs. There are several types of "MEPs". The Hardware Management Console MEP represents the HMC hardware itself. The "Virtual Server" MEP represents the LPARs defined. Another type is the Operating System MEP, which represents the operating system resources of the HMC, the VIOS server, the IBM Systems Director server, and any LPARs deployed from IBM Workload Deployer. And finally the "Server" MEP represents the actual Power hardware itself, such as the Power7 model 750.

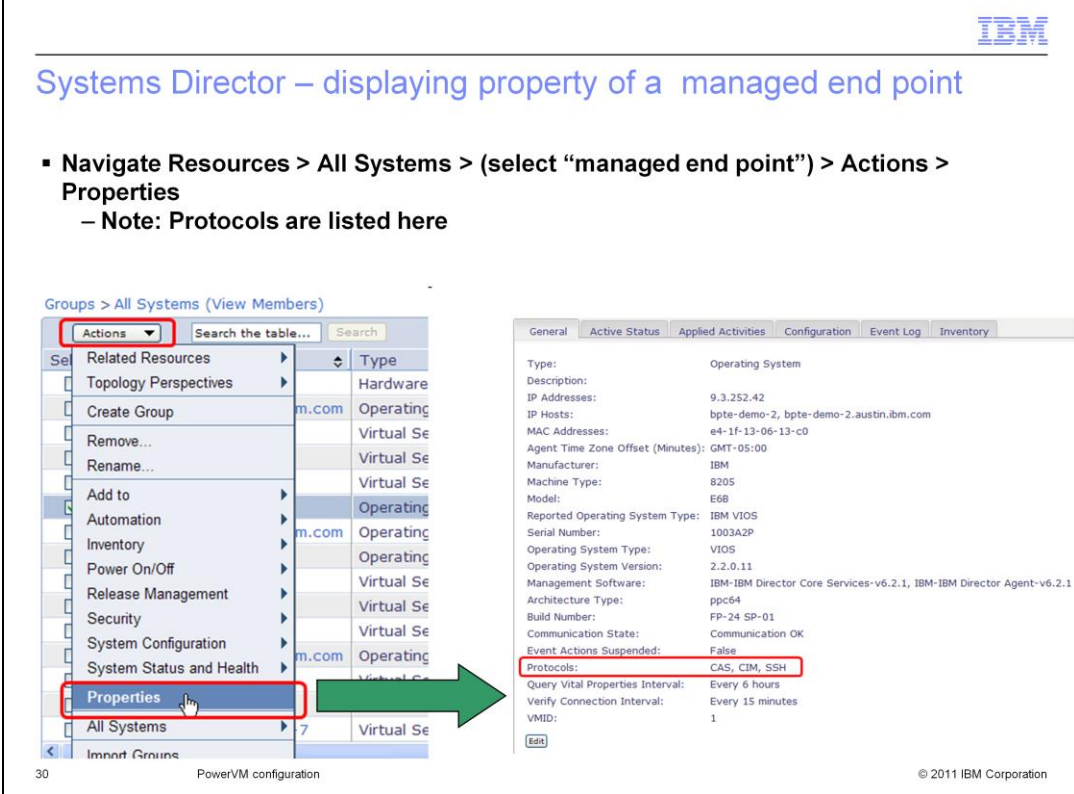

When logged into the IBM Systems Director, you can see a list of all systems by navigating to **Navigate Resources > All Systems.** A helpful thing to review from this list is to review the protocols that are active for your VIOS, NIM, and IBM Systems Director. One at a time, select the "Operating System" MEP for these three key resources, and click **Actions > Properties.** Within the Properties display, look at the list of **Protocols** for the Operating System MEPS. A subsequent slide shows you the protocols that should be listed for the VIOS, NIM, and IBM Systems Director.

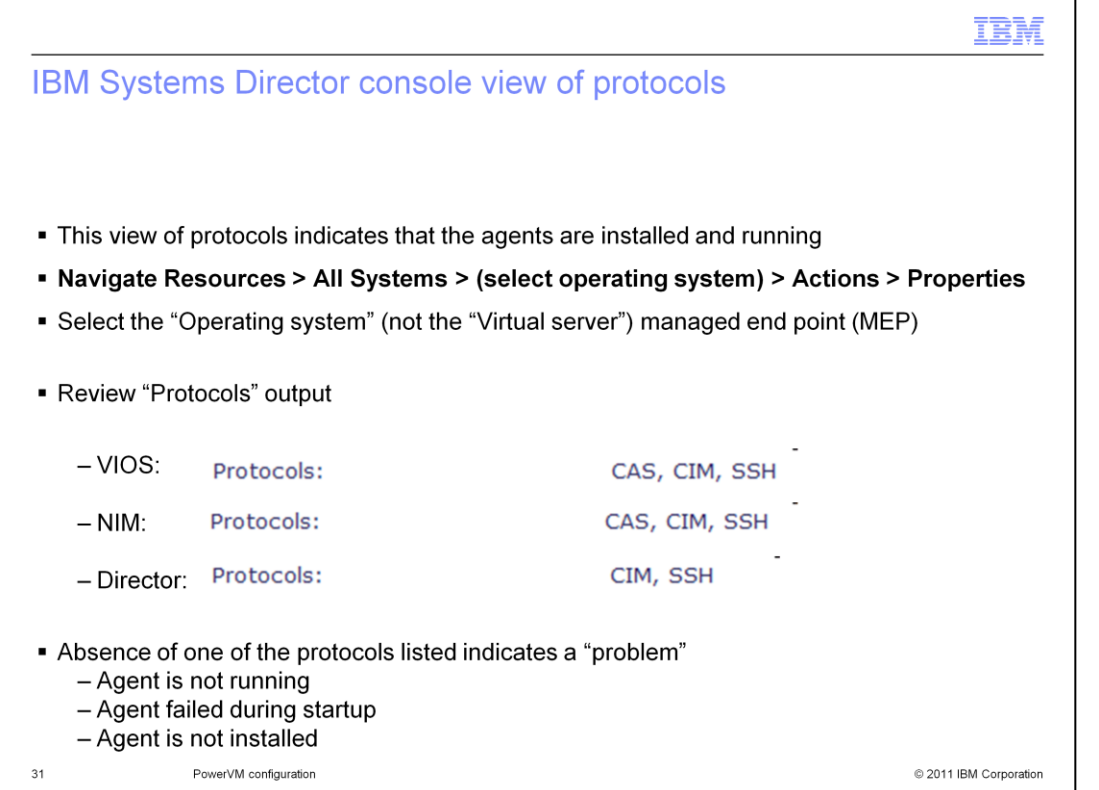

The previous slide showed you how to display the protocols for a particular Operating System MEP. For the VIOS Operating System MEP, you should see the CAS, CIM, and SSH protocols. For the NIM Operating System MEP, you should see the CAS, CIM, and SSH protocols. For the IBM Systems Director Operating System MEP, you should see CIM and SSH protocols. The absence of one of the protocols seen here indicates a significant problem. Either the agent is not running, the agent failed during startup, or the agent is not installed.

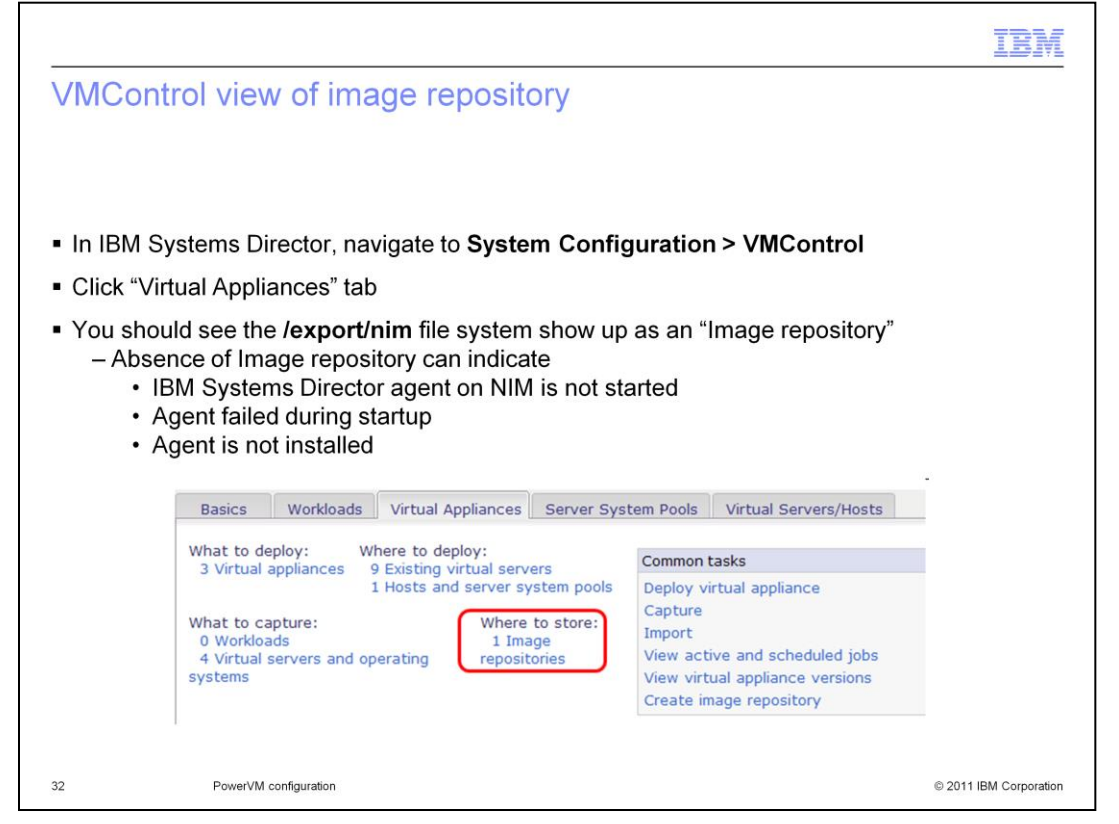

Another aspect to check is the image repository. This displays within the VMControl portion of the IBM Systems Director console. Navigate to **System Configuration > VMControl,** click the **Virtual Appliances** tab, and you should see the **/export/nim** file system appear as an image repository. Absence of the image repository might mean the IBM Systems Director agent on NIM is not started, or it failed during startup, or the agent is not installed.

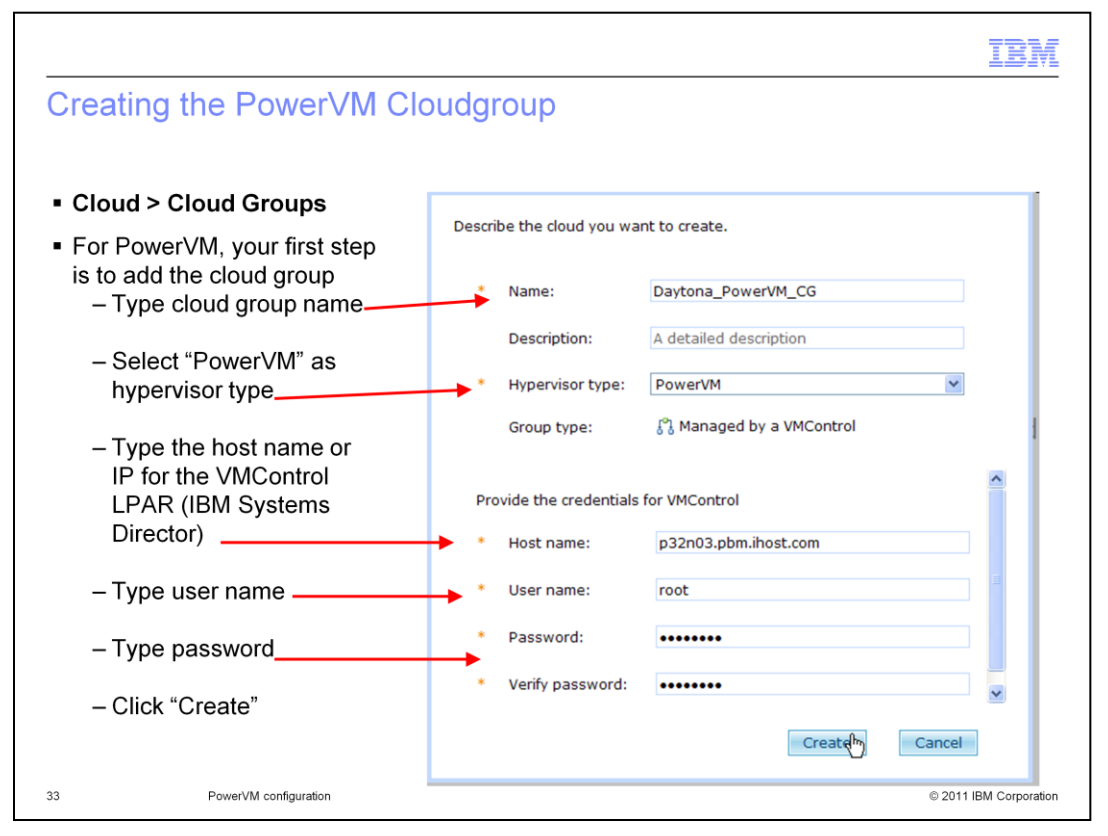

In IBM Workload Deployer and the PowerVM environment, you do not define the PowerVM hypervisor directly. Instead, you define the PowerVM Cloudgroup, and the IBM Workload Deployer appliance then discovers and create the PowerVM hypervisor entry for you. To define the PowerVM Cloudgroup, in the IBM Workload Deployer console navigate to **Cloud > Cloud Groups.** Type in the name of the cloudgroup, an optional description, and select the hypervisor type using the dropdown menu. Type in the host name for the VMControl LPAR, which is the same as the IBM Systems Director LPAR, and type the user name and password for the IBM Systems Director. Then click **Create.**

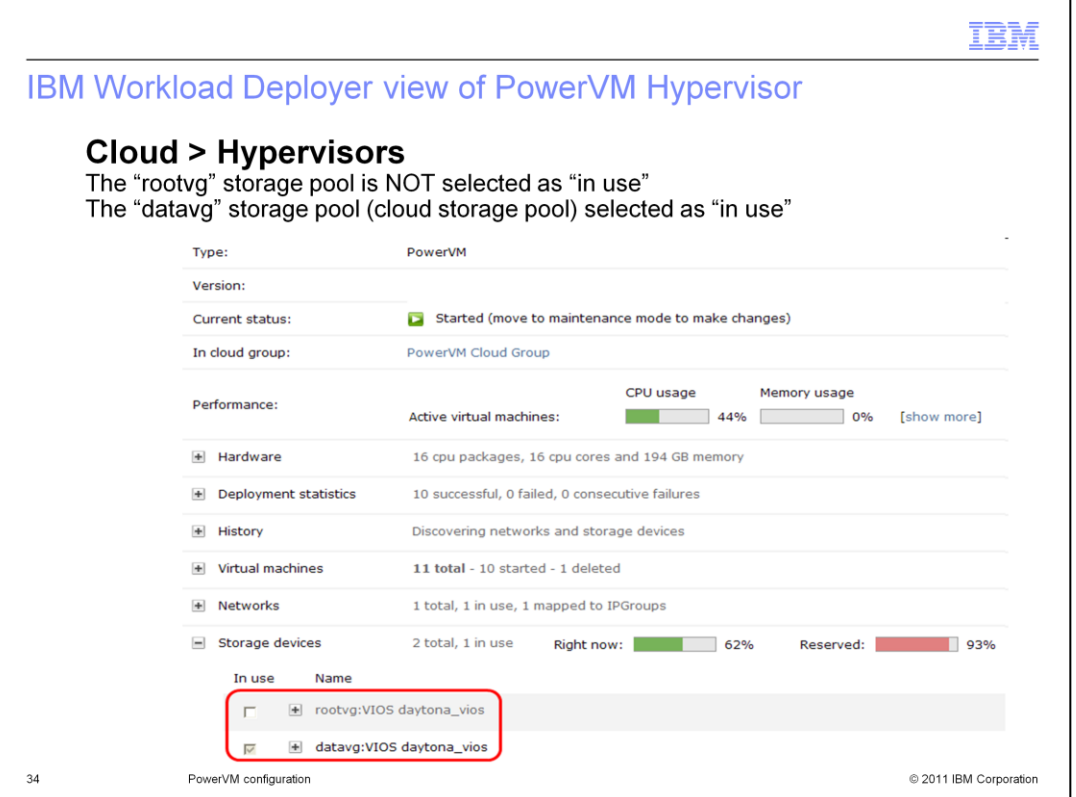

Once the IBM Workload Deployer appliance creates the PowerVM hypervisor entry, you must supply a network and IP group for the hypervisor to use. You must also select the storage device that the hypervisor is to use for the storage space to use when creating virtual machines. All storage pools are discovered, including rootvg. You must not select rootvg as "in use". Instead, you should select the storage pool you defined for your cloud resources. In the example above, the storage pool "datavg" was selected.

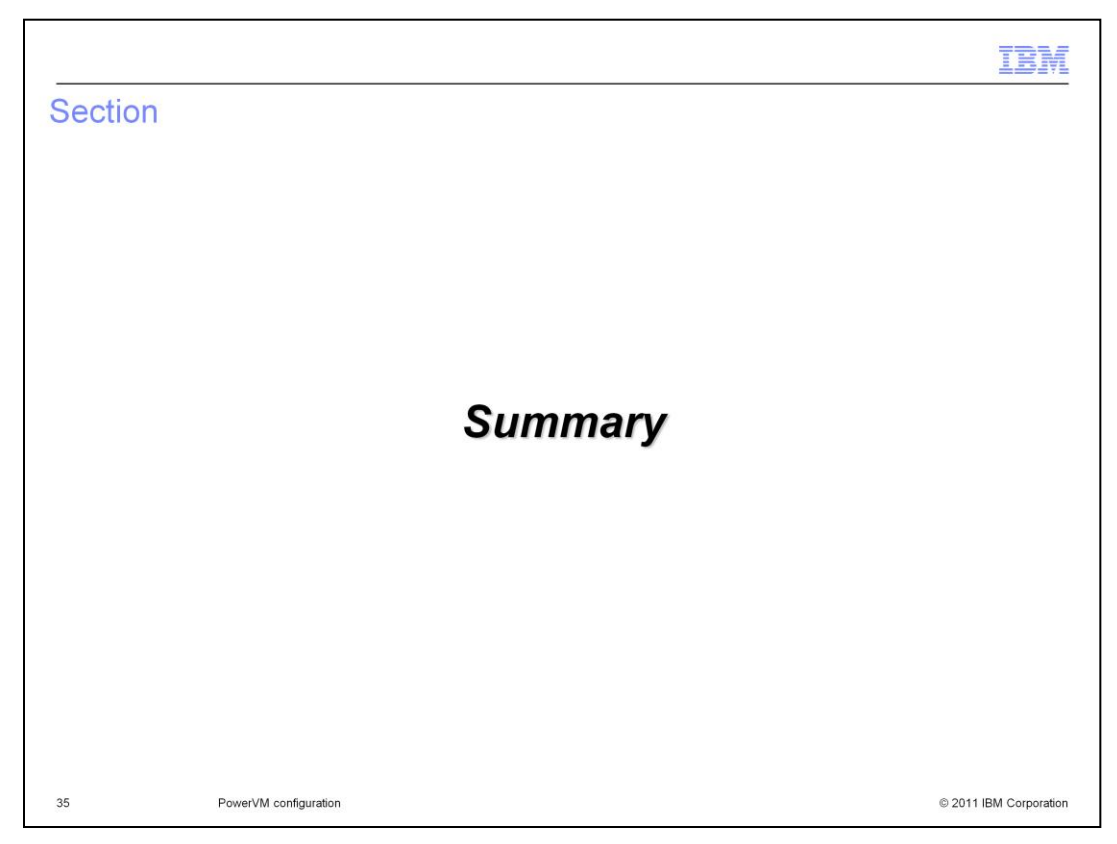

The next section provides a summary of this presentation.

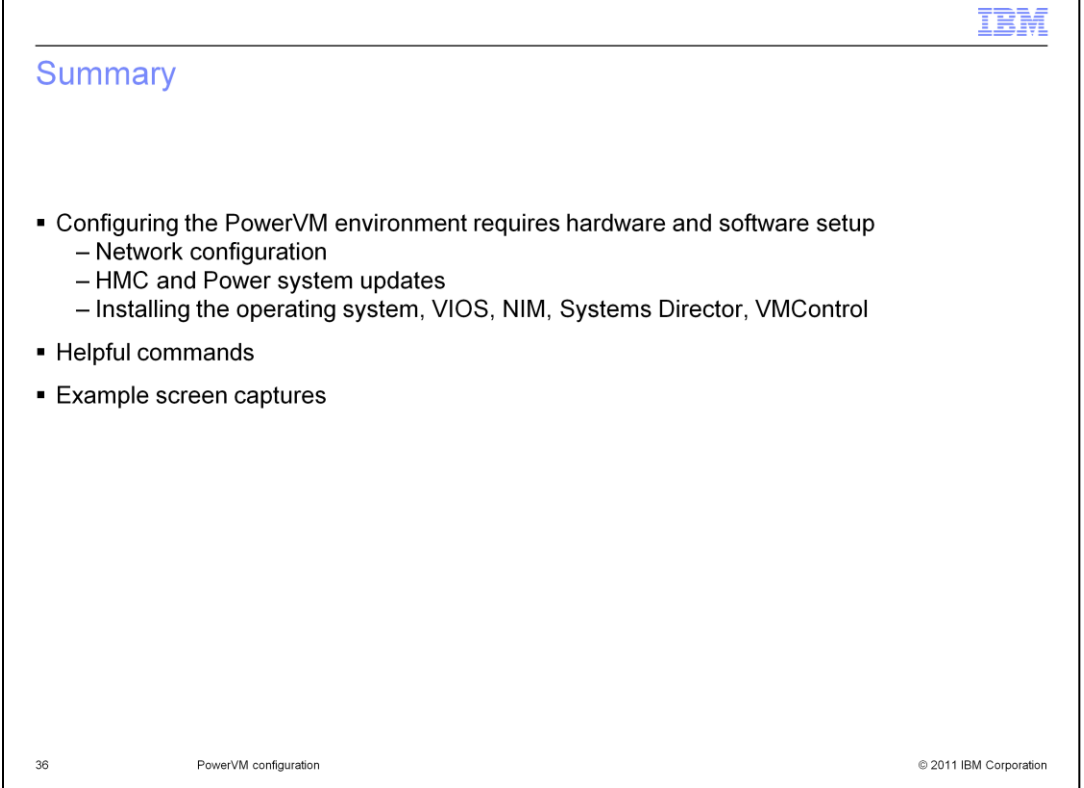

The PowerVM environment that is used with IBM Workload Deployer, requires specific hardware and software configuration steps. The networking environment needs to be configured at a level that supports large file transfers and reverse DNS lookup for all components. The HMC and Power systems need to be updated to the required firmware and maintenance levels, and the operating system, VIOS, NIM, and Systems Director components need to be loaded on the appropriate Power systems. You saw some helpful commands that you might use when working with your PowerVM environment. Finally, you saw some example screen captures that might be helpful to you when reviewing your PowerVM configuration.

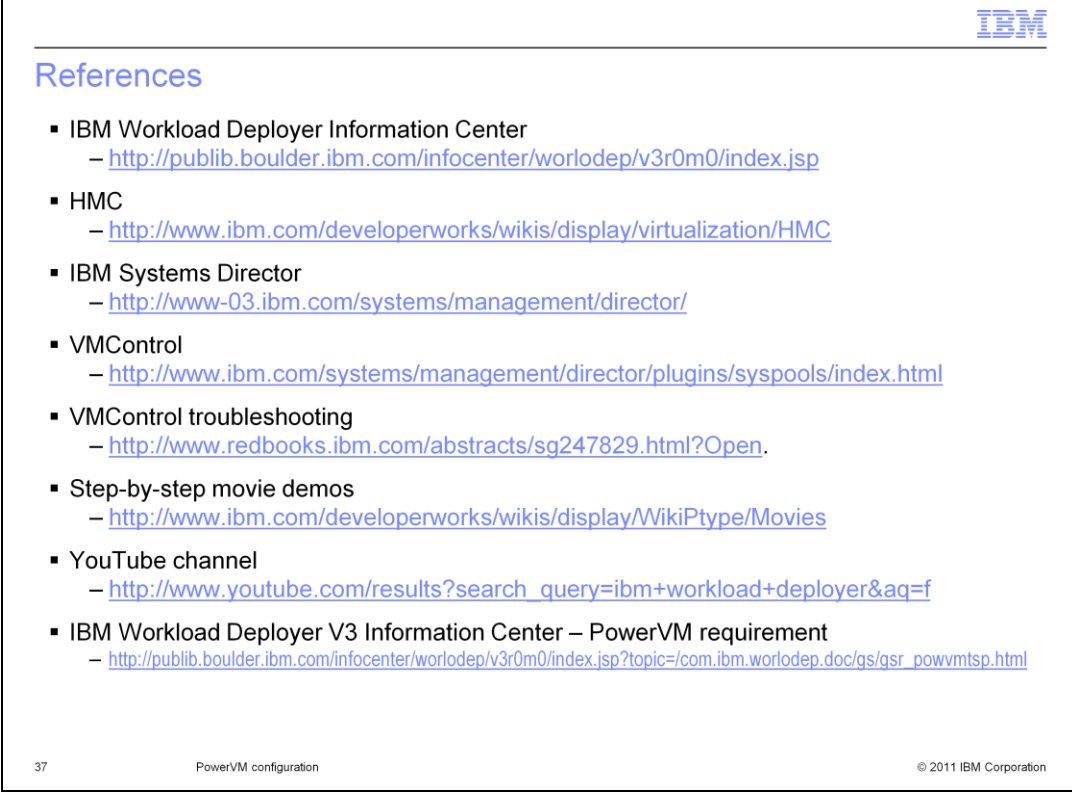

Here are some references for more information about the PowerVM environment.

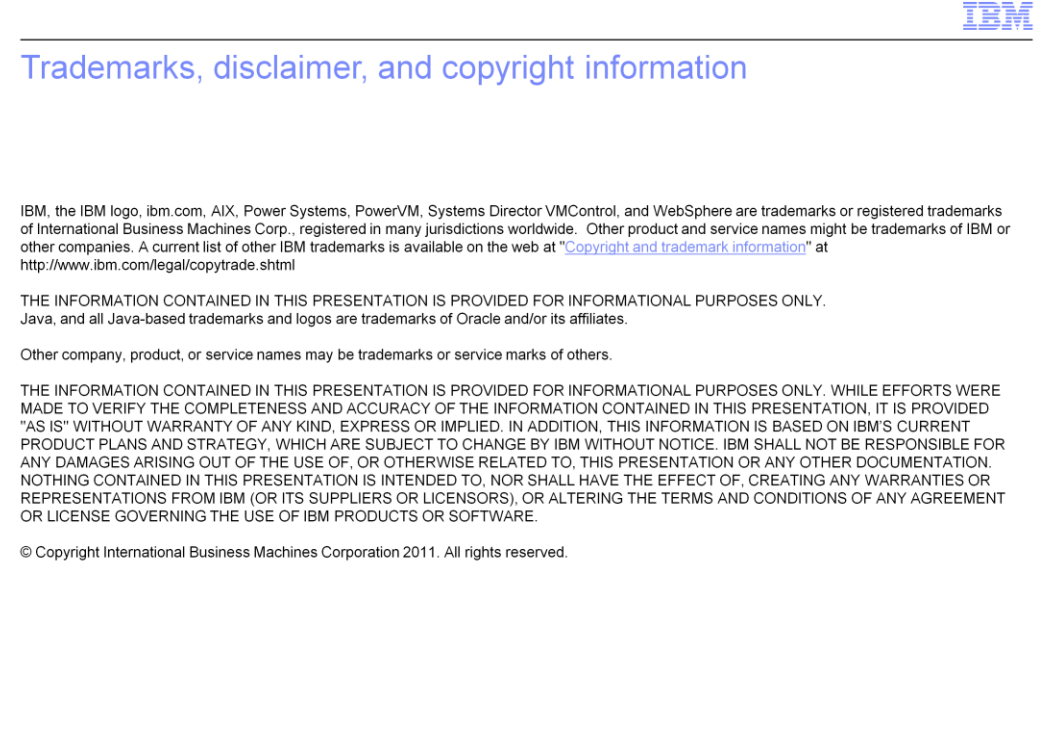

38

© 2011 IBM Corporation